**Univerzita Hradec Králové Fakulta informatiky a managementu Katedra informačních technologií**

# **Vizualizace výrobních dat v souvislosti s implementací Industry 4.0**

Diplomová práce

Autor: Bc. Richard Stehno Studijní obor: im2-k Informační management

Vedoucí práce: doc. Ing. Pavel Čech, PhD. Odborný konzultant: Ing. Pavel Vaněk, AGC Automotive Czech, a.s.

Hradec Králové duben 2022

Prohlášení:

Prohlašuji, že jsem bakalářskou/diplomovou práci zpracoval/zpracovala samostatně a s použitím uvedené literatury.

V Hradci Králové dne 28.4.2022 Bc. Richard Stehno

#### Poděkování:

Mé poděkování patří doc. Ing. Pavlu Čechovi, Ph.D., za odborné vedení, trpělivost a ochotu, kterou mi v průběhu psaní této diplomové práce věnoval. Dále bych chtěl poděkovat společnosti AGC Automotive Czech, a.s. za možnost využití konkrétního projektu pro účely této diplomové práce a také panu Ing. Pavlu Vaňkovi za odborné konzultace. Zvláštní poděkování patří mé rodině, která mě po dobu mého studia podporovala.

### **Anotace**

Tato diplomová práce se zabývá vizualizací průmyslových dat z výrobních linek v souvislosti se zavedením konceptů Industry 4.0. V současnosti se jedná o trend související s rozvojem digitalizace a automatizace výroby a změn na trhu práce, který v posledních letech zaznamenal značný růst. V teoretické části se práce dále stručně zabývá otázkami vizualizace dat především v průmyslové výrobě na základě vypracované literární rešerše. Konkrétně půjde o různé techniky vizualizace a využití adekvátních nástrojů pro sběr, analýzu a vizualizaci dat. Dále je nastíněna problematika komunikačních protokolů OPC, s bližším zaměřením na protokol a specifikaci OPC UA. V praktické části je vysvětlen proces vizualizace dat od jejich získání až po jejich finální podobu s ohledem na implementaci Industry 4.0 v konkrétní společnosti z automobilového průmyslu. Pro tento účel byl vybrán konkrétní projekt týkající se monitoringu prostojů výrobní linky, který je zaměřen na návrh a implementaci vizualizačního a notifikačního systému. Zároveň jsou také představeny a analyzovány jednotlivé softwarové nástroje, které slouží pro vizualizování dat.

Klíčová slova: Průmysl 4.0, digitalizace, vizualizace, data, OPC komunikační protokoly

## **Annotation**

### **Production data visualization in Industry 4.0 implementations**

This diploma thesis deals with the visualization of industrial data from production lines together with the concepts of Industry 4.0. Nowadays, this is a trend related to the development of digitization and automation of production and changes in the labor market, which has grown significantly in recent years. In the theoretical part, the work also briefly deals with issues of data visualization, especially in industrial production on the basis of a literature search. Specifically, these will be various visualization techniques and the use of adequate tools for data collection, analysis and visualization. Furthermore, the issue of OPC communication protocols is outlined, with a closer focus on the OPC UA protocol and specifications. The practical part explains the process of data visualization from their acquisition to their final form with regard to the implementation of Industry 4.0 in a concrete company from the automotive industry. For this purpose, a specific project related to the monitoring of production line downtime was selected, which is focused on the design and implementation of a visualization and notification system. At the same time, specific software tools used for data visualization are also introduced and analyzed.

Keywords: Industry 4.0, digitalization, visualization, data, OPC communication protocols

# Obsah

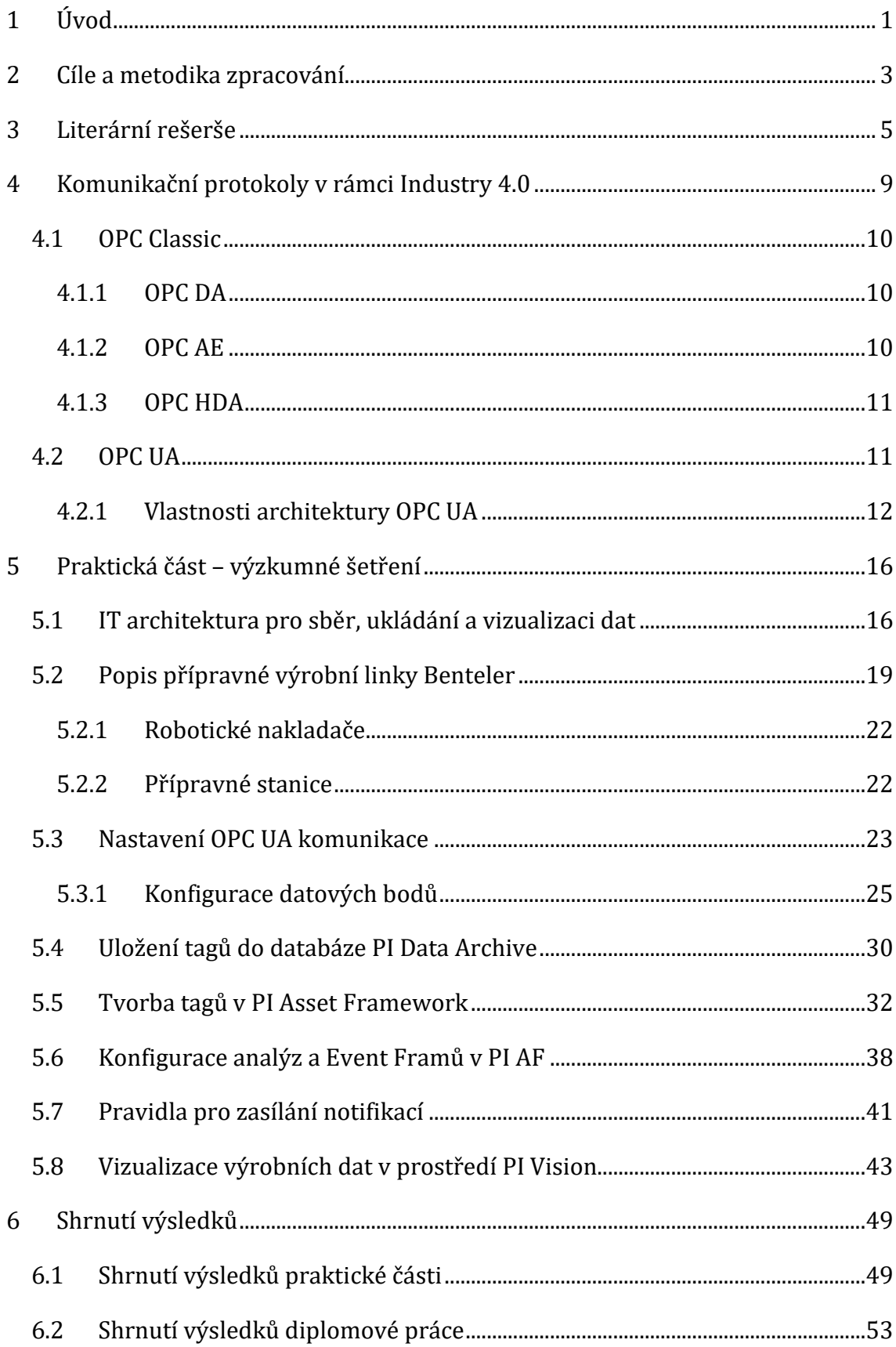

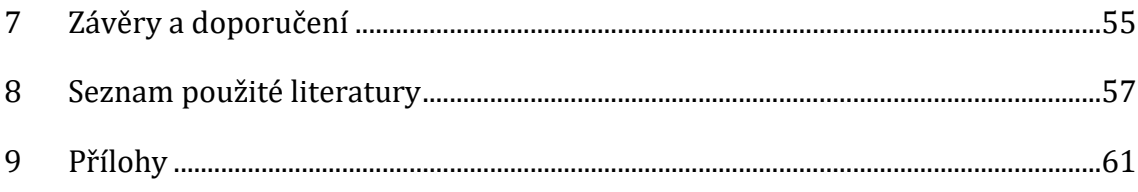

# **Seznam obrázků**

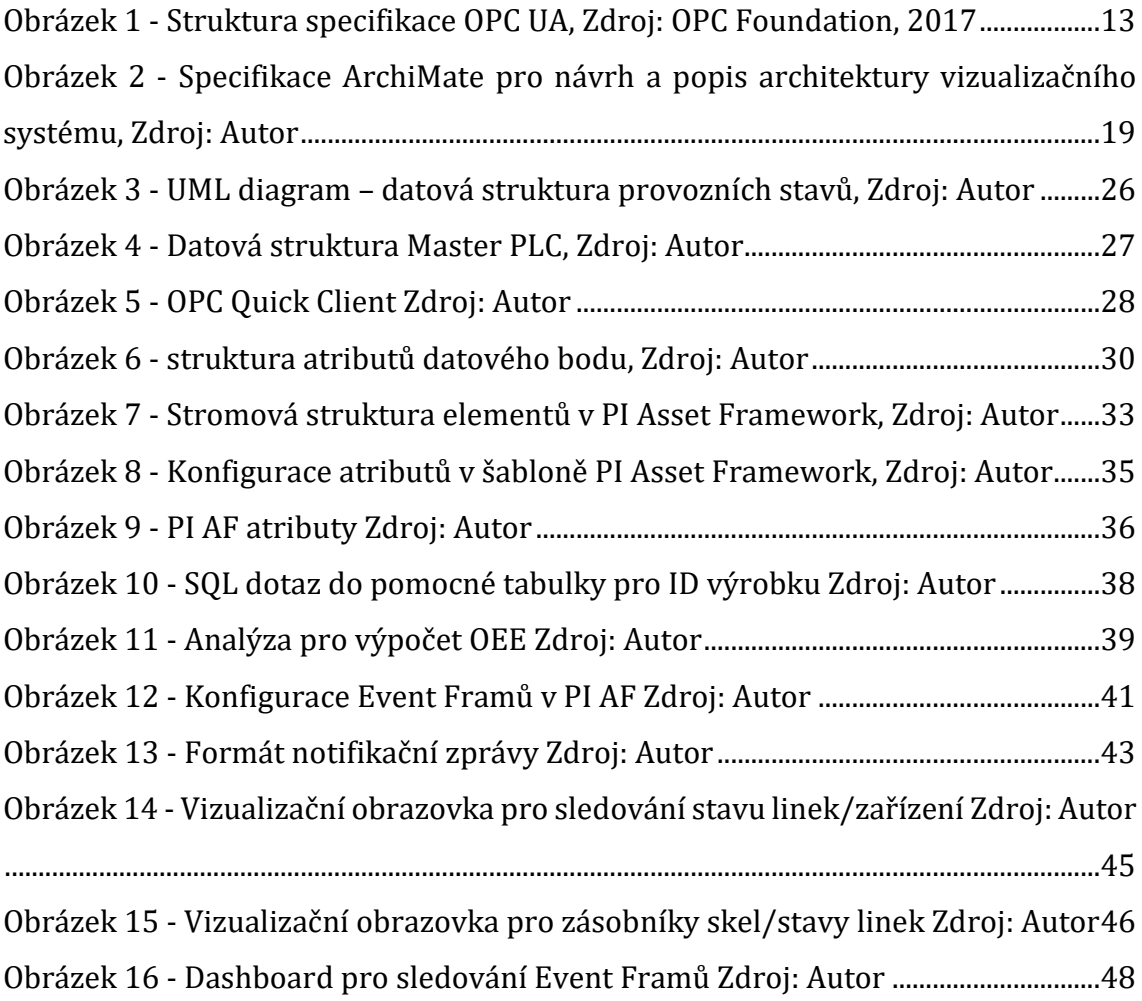

## **Seznam tabulek**

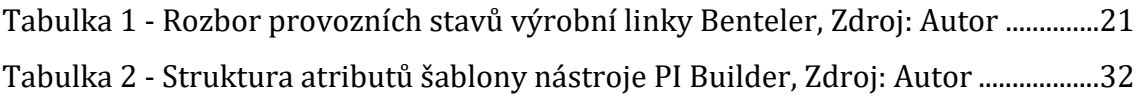

### <span id="page-8-0"></span>**1 Úvod**

Hlavním tématem této diplomové práce bude sběr, archivace, analýza a následná vizualizace výrobních dat neboli klíčových parametrů z řídicích systémů výrobních linek. Pro tyto účely byla vybrána společnost AGC Automotive Czech a.s., působící na trhu automobilového průmyslu, kde sám autor této diplomové práce pracuje, a to konkrétně v oddělení, které má na starosti převážně digitalizaci závodu a implementaci řešení související se zaváděním Industry 4.0, o němž se také někdy hovoří jako o čtvrté průmyslové revoluci. K tomu ale většinou musí být splněny určité předcházející podmínky, ať už se jedná o plnohodnotnou automatizaci či již zmíněnou digitalizaci nebo analýzu dat. Bez toho, aniž by byly známy podrobnější souvislosti v procesních a výrobních datech, se velmi obtížně zavádějí pokročilejší systémy, které by posléze měly být schopny do jisté míry fungovat autonomně. Není to však pouze o autonomních systémech, ale také o tom mít ucelený pohled na výrobní parametry, souvislosti mezi jednotlivými procesy, monitorování stavů jednotlivých zařízení, případně notifikování odpovědných osob o tom, že v určité části procesu nastal nějaký problém, který je třeba vyřešit. Této problematice se bude věnovat právě tato diplomová práce, jejíž cílem je zmapovat celý proces digitalizace, tedy získávání, archivování, analyzování a následné zpracování procesních dat v rámci konkrétního projektu. Tento projekt se bude zabývat primárně monitoringem provozních stavů výrobní linky s cílem identifikovat a následně eliminovat provozní stavy, které představují prostoj, a tím pádem negativně ovlivňují výrobní proces vybrané linky.

Jak již bylo zmíněno, digitalizační proces začíná na té nejspodnější vrstvě, konkrétně u řídicího systému linky, který je v celé datové hierarchii ten nejzákladnější, ale zároveň také nejvíce komplikovaný, jelikož každé průmyslové zařízení může být svým způsobem unikátní, tedy může obsahovat odlišný řídicí systém než ostatní výrobní linky. To znamená, že daná komunikace dat bude probíhat prostřednictvím jiného komunikačního protokolu, což značně komplikuje následný sběr dat, která navzájem nejsou kompatibilní. Nejen z důvodu zajištění této vzájemné kompatibility mezi sbíranými daty je nutné využít takové nástroje, které budou schopny jisté ucelenosti a standardizace sběru dat, a to s ohledem

na jejich další zpracování. Právě využitím komunikačních, vizualizačních a analytických nástrojů se bude týkat tato diplomová práce.

### <span id="page-10-0"></span>**2 Cíle a metodika zpracování**

Výzkumné šetření je zaměřeno na implementaci projektu v rámci průmyslové digitalizace ve výrobní společnosti. Konkrétně pak tento projekt spadá do oblasti vizualizace výrobních dat. S ohledem na specifika získávání dat z výrobního procesu byl navržen a vytvořen vizualizační a notifikační systém, který byl konzultován s manažerem procesní organizace ve společnosti AGC Automotive Czech, panem Ing. Pavlem Vaňkem.

Samotným cílem výzkumného šetření je vizualizace dat a aplikace navrhované technické řešení vizualizačního a notifikačního systému sloužící primárně pro monitoring prostojů na vybrané výrobní přípravné lince Benteler za účelem zefektivnění výrobního procesu dané přípravné linky. Zaměříme-li se na tento cíl blíže, je třeba konstatovat, že výzkumné šetření by mělo být odpovědí na konkrétní výzkumnou otázku:

*Je aplikace navrhovaného technického řešení zmiňovaného systému sloužící primárně pro monitoring prostojů na vybrané výrobní lince přínosná pro efektivitu výrobního procesu dané linky? Jaké jsou jeho slabé a silné stránky?*

### **Aktiva aplikovaného systému jsou klasifikována dle předem připravených výzkumných tezí:**

- Systém zobrazuje data v reálném čase;
- data v systému lze zobrazovat také zpětně;
- chybovost dat je minimální nebo žádná;
- vizualizace dat má pozitivní vliv na rychlost výrobního procesu;
- výpadek systému je minimální nebo žádný;
- negativní zpětné vazby jsou minimální nebo žádné.

Z hlediska **bezpečnosti** výzkumného šetření je kladen důraz zejména na omezení šíření citlivých podnikových dat a informací. Především se jedná o data týkající se vnitropodnikových **financí** a podrobných technologických a technických dat týkajících se samotných výrobních procesů. Veškeré informace zveřejněné v rámci výzkumného šetření této diplomové práce proto podléhají kontrole a následné konzultaci s pověřenou osobou v rámci společnosti AGC Automotive Czech.

**Základním souborem** výzkumného šetření jsou softwarové nástroje určené pro sběr, ukládání, zpracování a prohlížení (vizualizaci) dat. Součástí je rovněž softwarový nástroj pro tvorbu systémové architektury dle specifikace **ArchiMate**, jakožto nezávislý a otevřený modelovací jazyk, který bude sloužit zejména pro účely tvorby, popisu a zobrazení IT architektury navrhovaného vizualizačního a notifikačního systému.

Základní soubor je pak prostřednictvím **záměrného výběru** zúžen do **výběrového souboru**. Společným znakem pro realizaci záměrného výběru je primárně podmínka dostupnosti zmíněných nástrojů. Výběrový soubor tvoří konkrétně tyto softwarové nástroje:

- KEPServerEx 6 OPC server vyvíjený společností Kepware;
- Enterprise Architect Academic pro tvorbu systémové architektury;
- Sada integrovaných softwarových nástrojů PI System od společnosti OsiSoft;
	- o PI Data Archive;
	- o PI Builder;
	- o PI Asset Framework (PI System Explorer);
	- o PI Vision.

V rámci těchto výše uvedených nástrojů bude také stručně nastíněna jejich funkcionalita, která bude klíčová při tvorbě vizualizačního a notifikačního systému pro účely monitorování prostojových stavů na přípravné výrobní lince Benteler.

### <span id="page-12-0"></span>**3 Literární rešerše**

Následující literární rešerše bude zaměřena zejména na odborné a vědecké články a věrohodné internetové zdroje, které se zabývají především otázkami vizualizace dat v průmyslové výrobě. Primárně půjde o výběr vhodných softwarových analytických, reportovacích a vizualizačních nástrojů, technik, standardů a osvědčených praktik, které je možné využít v souvislosti s vizualizací výrobních a procesních či výrobních dat v průmyslu.

Autoři článku "*Data visualization for Industry 4.0*" se zabývají analýzou pokročilých vizualizačních dashboardů zobrazujících data v reálném čase a jejich potenciálními přínosy pro výrobní procesy. Mezi tyto benefity řadí především zlepšení rozhodování na základě viditelných dat a objevení potenciálně přínosných informací v konkrétních datech, což může hrát klíčovou roli v digitální transformaci průmyslu. Analýza dat na základě jejich vizualizace v rámci dashboardů může být využita na všech úrovních napříč podnikem, ať už se jedná o technické pracovníky nebo manažery. Pokud jsou datové vizualizace využity efektivně, může to mít pozitivní dopad na procesy uvnitř podniku.

V článku jsou rovněž zmíněné konkrétní nástroje sloužící pro vizualizaci a analýzu dat. Fakticky se pak jedná o komerční nástroje Tableau a Siemens MindSphere a také open-source webový vizualizační nástroj Wiz (Allen et al., 2021).

Zmíněná vizualizační a analytická platforma Tableau slouží primárně pro tvorbu datových dashboardů stylem drag and drop. Datovými zdroji mohou být různé druhy databázových systémů, rozličné formáty generovaných souborů atd. Tento nástroj také disponuje tzv. VizQL (visual query language) - vizuálním dotazovým jazykem, který funguje na bázi klasického SQL dotazovacího jazyka s tím rozdílem, že místo textů, čísel a tabulek je výsledkem dotazu již jistá forma vizualizace (Tableau, 2022).

Využitím dalšího komerčního softwarového nástroje pro datovou vizualizaci a analýzu se zabývá článek s názvem "*Building heating technology in Smart Home using PI System management tools*" od autorů z Vysoké školy báňské – Technické univerzity v Ostravě. Tento článek se týká studie, jejíž cílem bylo využití analytických a vizualizačních nástrojů PI Systému vyvíjených společností OsiSoft

5

pro vzdálený monitoring dat z chytré domácnosti v reálném čase. Zdrojem dat jsou v tomto případě technologické prvky sloužící pro správu a automatizaci chytré domácnosti, jako jsou například systémy pro automatické řízení teploty, vlhkosti, případně kvality vzduchu. Data z těchto jednotlivých systémů jsou následně sjednocena prostřednictvím OPC serveru, který komunikuje prostřednictvím PI OPC rozhraní s datovým serverem či databází PI systému, kde jsou data archivována pro jejich další zpracování. Pro účely vizualizace a analýzy dat v grafické podobě jsou pak využity nástroje PI Coresight a PI ProcesBook (Vanus et al., 2016).

Tyto dva výše zmíněné nástroje jsou v dnešní době nahrazeny nástrojem a webovým rozhraním pro tvorbu vizualizačních displejů PI Vision, nicméně funkcionalita těchto nástrojů je prakticky velice podobná (Vettiankal, 2021).

PI Vision je nástroj či webová aplikace, jenž je určená pro tvorbu, správu a sdílení přehledových vizualizací, které slouží primárně ke sledování a analyzování podnikových datových sad. Zdrojem dat jsou veškerá data archivovaná v databázi PI Systému, které mohou být různého původu. Vizualizovat data je v tomto ohledu možné v podobě předdefinovaných prostředků, jako jsou grafy, tabulky, hodnoty a další (OSIsoft, 2022).

Pokud jde o další vizualizační nástroje, nelze opomenout ani Power BI od společnosti Microsoft. Power BI představuje soubor softwarových nástrojů, služeb a rozhraní sloužící pro tvorbu vizuálních datových přehledů z různých zdrojů dat. Zdrojem dat mohou být v tomto případě tabulkové kalkulátory, cloudová uložiště nebo různé druhy databázových systémů. Klíčovou službou je zde také možnost sdílení výsledků s dalšími zainteresovanými uživateli (Microsoft, 2022).

Praktické využití tohoto nástroje je popsáno prostřednictvím případové studie, která je součástí článku s názvem "*Storytelling with Data in the Context of Industry 4.0*". Autoři tohoto článku mimo jiné také charakterizují Průmysl 4.0 jako prostředí, ve kterém je využita konektivita kyberneticko-fyzických systémů nebo například internetu věcí ve výrobních procesech, produkuje velké množství dat. Organizace by měly být schopné s těmito daty dobře nakládat, k čemuž jsou důležité právě datové analýzy a vizualizace, které mohou být nápomocny k lepšímu porozumění výrobních procesů, usnadnění rozhodování nebo snížení zdrojů a nákladů. Autoři tohoto článku se zaměřují na vizualizaci dat pocházejících z chemického průmyslu

právě prostřednictvím zmíněného nástroje Microsoft Power BI. Cílem případové studie v rámci tohoto článku byla tvorba interaktivních dashboardů, které obsahují především vizualizovaná aktuální výrobní data. Před samotnou tvorbou bylo také využito UML modelovacího jazyka k lepšímu pochopení datové struktury a softwaru. Výsledkem pak bylo několik dashboardů obsahujících požadovaná výrobní data, jako jsou například počty vyrobených kusů, kadence, OEE, ale také přehled plánovaných i neplánovaných prostojů v rámci dané výroby. Součástí všech dashboardů byly také filtry, ať už pro filtrování časových intervalů nebo druhů produktů (Salvadorinho et al., 2020)

Odborný článek s názvem "*Analýza poruch pomocí Power BI*" nastiňuje rovněž praktické využití nástroje Microsoft Power BI pro analýzu poruch zařízení ve výrobě. Power BI je zde určen pro tvorbu pokročilých analýz a přehledových dashboardů bez znalostí programovacích jazyků. Gartner tento nástroj oceňuje jako jeden z nejlepších v souvislosti s Business Intelligence. Autoři tohoto článku hledali vhodnější řešení pro účely reportingu poruchových stavů strojů, které bylo doposud realizováno prostřednictvím nástroje Microsoft Excel. Zdrojem dat v souvislosti s tou případovou studií jsou vygenerované reporty poruch strojů v excelovém formátu, ke kterým Power BI automaticky přistupuje. Samotná vizualizace je pak realizována prostřednictvím několika interaktivních dashboardů. Konkrétně se jedná například o vizualizaci směny, kde je možné vidět informaci o poruchách v rámci dané výrobní směny. Na dalších dashboardech jsou pak graficky vyobrazeny přehledy strojů, které jsou nejvíce poruchové za zvolené časové období nebo lze zobrazit konkrétní stroj a informace o jeho specifických poruchách. V tomto případě jsou k dispozici informace o celkovém počtu poruch, počtu oprav a trvání oprav. Zároveň je možné filtrovat konkrétní stroje a časová období (Ženíšek, 2020).

Tématem chytré průmyslové výroby se rovněž zaobírá článek "*An analytical framework for smart manufacturing*", který popisuje analytický rámec na podporu rozhodovacích procesů právě v rámci chytré výroby. Vstupními daty jsou v tomto případě data pocházející z průmyslového komunikačního standardu MTConnect, který produkuje data primárně z CNC obráběcích strojů. Tato data jsou následně ukládána v časosběrném databázovém systému InfluxDB sloužící pro datové analýzy v reálném čase. Zároveň jsou do tohoto analytického rámce zahrnuty rovněž různé Python knihovny, jež jsou určené zejména pro poskytování analytických algoritmů a také k vývoji datových modelů výrobních procesů. K návrhu zmíněného analytického modelu či rámce byl využit modelovací jazyk specifický pro doménu (DSML), který je na rozdíl od modelovacího jazyka UML určen především k modelování aspektů, jenž jsou již známy pro doménové experty (Giachetti et al., 2009, Kulkarni et al., 2018).

Pro účely datové vizualizace je pak v tomto analytickém rámci dedikován opensource nástroj Grafana. Tento nástroj primárně zobrazuje data uložená ve zmíněné InfluxDB databázi pro účely jejich monitorování v reálném čase (Kulkarni et al., 2018). Grafana disponuje již ve svém základu širokou škálou různých typů vizualizačních prvků. Jedná se zejména o různé typy grafů a diagramů, stavových časových os, tabulek, logů, textových polí a dalších vizualizačních komponent. Velkou výhodou je rovněž možnost jednoduché rozšiřitelnosti funkcionalit, a to díky tomu, že se jedná o open-source nástroj (Grafana.com, 2022).

### <span id="page-16-0"></span>**4 Komunikační protokoly v rámci Industry 4.0**

V této kapitole bude nastíněna problematika komunikačních protokolů OPC, jakožto určitého standardu interoperability při zavádění řešení v rámci Průmyslu 4.0. Budou představeny komunikační protokoly spadající do tzv. řady OPC Classic, jako jsou OPC DA (Data Access), OPC AE (Alarms and Events) a OPC HDA (Historical Data Access). Cílem těchto OPC komunikačních protokolů je především konsolidovat data z různých typů zdrojů do jedné univerzální formy. Komunikační protokol OPC UA, který disponuje rozšířenou funkcionalitou protokolů OPC Classic, bude jedním ze základních komunikačních prvků v rámci notifikačního a vizualizačního systému, kterému bude věnována praktická část této diplomové práce.

OPC komunikační protokoly jsou vyvíjeny mezinárodním konsorciem The OPC Foundation, které působí jako nezisková organizace obsahující více než 400 členů. Mezi hlavní trhy či odvětví, na které jsou OPC technologie orientované, patří například průmyslová automatizace, správa a řízení energií, automatizace budov nebo cloud computing (OPC Foundation, 2015).

OPC (Open Platform Communications) je soubor standardů a specifikací, které se používají zejména v průmyslové automatizaci ke vzájemné komunikaci mezi jednotlivými zařízeními, čímž zajišťují bezpečnou a spolehlivou výměnu či sběr dat z různých výrobních a průmyslových systémů.

Tyto standardy jsou založeny na technologii OLE (Object Linking and Embedding) vyvinutou společností Microsoft, s čímž souvisí i fakt, že zpočátku byly OPC standardy omezeny pouze na operační systém Windows. Pro tyto standardy se v dnešní době používá název OPC Classic (Opcfoundation.org, 2021).

Typickým softwarovým nástrojem pro zřízení OPC komunikace mezi průmyslovými řídicími systémy a zařízeními disponující OPC serverem je například KepServerEx, který je vyvíjený společností Kepware. Tento nástroj poskytuje konektivitu a přístup k požadovaným datům prostřednictvím univerzálního komunikačního protokolu. (Kepware, 2022).

9

### <span id="page-17-0"></span>*4.1 OPC Classic*

Standardy OPC Classic využívají technologii COM/DCOM (Distributed Component Object Model) společnosti Microsoft pro výměnu dat mezi různými softwarovými součástmi. Tyto standardy či specifikace jsou určeny pro přístup k procesním datům v reálném čase, definici alarmů a událostí a také k historickým datům, která jsou již archivována (Mahnke, 2009).

OPC komunikační protokol vychází z architektury **klient-server**, kde OPC server zajišťuje jednotnou komunikaci s konkrétním zařízením, které má zpravidla vlastní komunikační protokol stanovený již od výrobce daného zařízení. Data z tohoto zařízení jsou následně přístupná ve formátu OPC a mohou být dále poskytnuta OPC klientovi, který data z OPC serveru přijímá tím, že vyšle požadavek na OPC server, a posléze data předá uživatelům ve formě konkrétních informací. Jinými slovy, OPC server data poskytuje a OPC klient tato data dále využívá (Foxon.cz, 2013).

Data v reálném čase nemusí být stále přístupná, dojde-li například ke krátkodobému přerušení komunikace či dočasnému výpadku řídicího systému. OPC standard tuto skutečnost řeší tím, že kromě samotných dat poskytuje rovněž časový údaj o tom, kdy naposledy byla data přijata a také jejich kvalitu. Kvalitou dat v tomto případě rozumíme informaci o dostupnosti dat (Mahnke, 2009).

#### <span id="page-17-1"></span>**4.1.1 OPC DA**

Rozhraní OPC DA (Data Access) je jedním z nejzákladnějších standardů OPC architektury a umožňuje zápis, čtení a sledování procesních dat v reálném čase. Hlavním účelem je sběr dat z jednotlivých řídicích systémů a jejich následná vizualizace na jiném zařízení. Nejčastěji se může jednat například o HMI a další zobrazovací komponenty či nástroje (Mahnke, 2009).

#### <span id="page-17-2"></span>**4.1.2 OPC AE**

OPC AE (Alarms and Events) je dalším protokolem spadajícím do skupiny OPC Classic, který umožňuje příjem zasílání upozornění na výskyt určitých událostí (Events) a varovných hlášení (Alarms). Co se týče notifikací o událostech, tak ty mají za úkol informovat daného klienta, že došlo k výskytu určité události. Varovná

hlášení jsou pak upozornění na to, že došlo ke splnění předem nastavené podmínky pro jejich zaslání. Takovéto podmínky mohou být nastaveny například při monitorování různých procesních parametrů. Pokud daný parametr (například teplota vody mycího zařízení) přesáhne horní hranici nebo spadne pod spodní limit, odešle se varovné hlášení, které na tuto skutečnost upozorní (Mahnke, 2009).

OPC AE klient připojením na server může vyčíst veškeré notifikace, které jsou na daném serveru k dispozici, nicméně je také možné aplikovat různá filtrovací kritéria. Nastavené filtry slouží k omezení počtu přijatých alarmů a událostí z různých zdrojů dat a k jejich rozlišení například dle toho, odkud dané události či alarmy pocházejí, podle prioritizace nebo druhu událostí (Dey, 2020).

#### <span id="page-18-0"></span>**4.1.3 OPC HDA**

OPC Historical Data Access protokol poskytuje přístup k datům, která jsou již archivována. To je značný rozdíl oproti OPC DA protokolu, jenž poskytuje přístup k datům v reálném čase z různých datových archivů (databází). Ať už se jedná o jednoduché systémy zaznamenávající data v čase, rozsáhlejší databáze nebo SCADA systémy (Dey, 2020).

#### <span id="page-18-1"></span>*4.2 OPC UA*

Takřka všechny typy průmyslu v dnešní době produkují obrovská kvanta dat. Tato data je ve většině případů nutné patřičně analyzovat a následně porozumět případným vztahům a korelacím mezi nimi, jelikož to může být klíčovým faktorem, jak zajistit vyšší výkon, ušetřit finanční prostředky vynaložené na náklady či zredukovat počet manuální pracovní síly. Takovým datům musí být nejprve přiřazen nějaký kontext, aby se z nich mohly stát přínosné informace, ze kterých může přijít kýžený benefit. Tím, že v dnešní době stále více a více průmyslových odvětví směřuje k řešením, která souvisejí například s Průmyslovým internetem věcí (Industrial Internet of Things – IIOT), potažmo Průmyslem 4.0, je potřeba otevřeného nezávislého standardu, který by umožňoval bezpečnou a spolehlivou komunikaci napříč různými zařízeními. Standardem, který takovouto komunikaci dokáže zprostředkovat, může být architektura OPC UA. (Dey, 2020) (Burian, 2014)

OPC UA (Unified Architecture) sjednocuje veškeré funkcionality specifikací spadající pod OPC Classic do nadřazeného a rozšířitelného rámce. Jedním z hlavních důvodů, proč tato architektura vznikla, byla nezávislost na jedné konkrétní platformě, což v případě OPC Classic byly operační systémy Microsoft Windows. Tento problém se vyřešil právě se vznikem OPC UA (OPC Foundation, 2017).

OPC UA je tedy architektura, jenž je nezávislá na platformě a zároveň je také orientovaná na služby. Tato architektura poskytuje rozličným typům systémů, potažmo zařízení vzájemnou komunikaci, řízení a výměnu dat. Stejně jako u standardů OPC Classic funguje na bázi klient-server. Konkrétní informace jsou mezi serverem a klientem přenášeny zejména prostřednictvím jednotlivých datových bodů, jenž jsou dostupné v konkrétním adresovém prostoru a jejich podoba je zpravidla definována přímo výrobcem daného zařízení či systému. (OPC Foundation, 2017).

Servery jsou schopné zřídit přístup jak datům v reálném čase, tedy aktuálním hodnotám, ale rovněž i k datům historickým a také alarmům a událostem, které mají za úkol upozornit či informovat klienta (Mahnke, 2009).

#### <span id="page-19-0"></span>**4.2.1 Vlastnosti architektury OPC UA**

Vlastnosti a architektura komunikačního protokolu OPC UA jsou popsány v rozsáhlé specifikaci, která je rozdělena do několika částí:

- Základní část specifikace;
- část pro specifikaci datových přístupů;
- část pro popis dalších služeb.

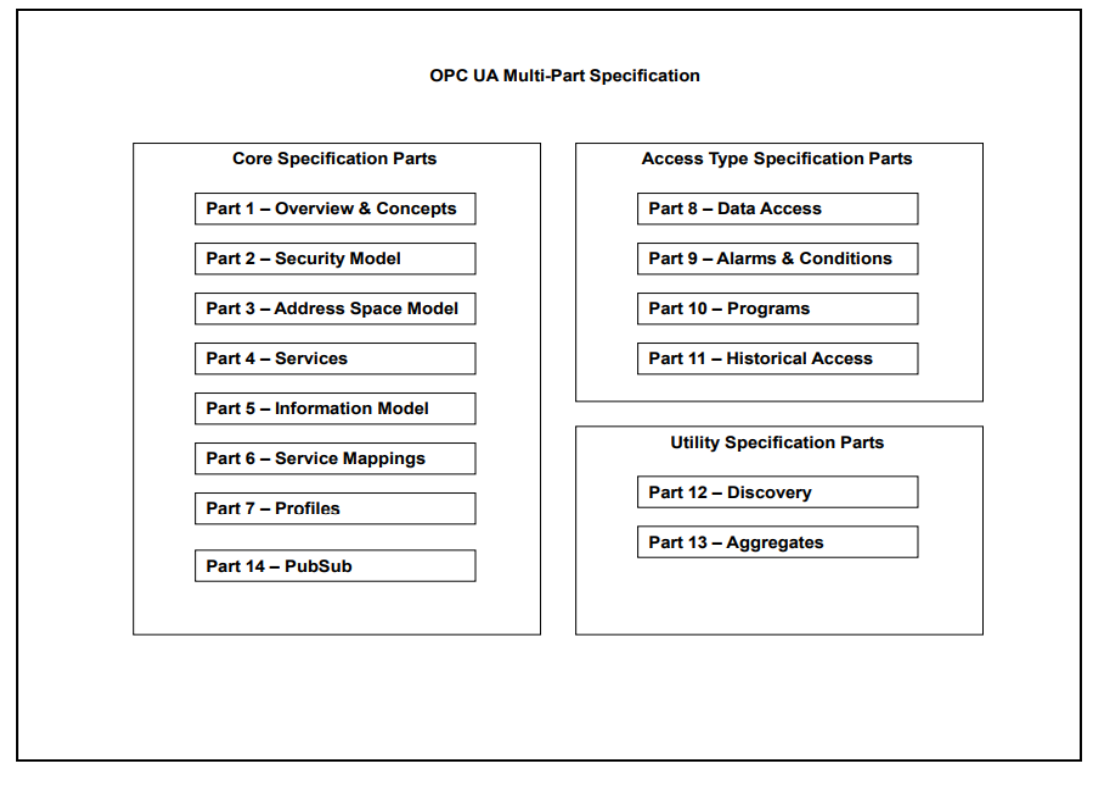

*Obrázek 1 - Struktura specifikace OPC UA, Zdroj: OPC Foundation, 2017*

<span id="page-20-0"></span>Všechny jednotlivé části specifikace OPC UA jsou uvedeny na výše uvedeném přehledovém obrázku.

Jak již bylo zmíněno v předchozí kapitole, mluvíme-li o architektuře OPC UA, můžeme si představit unifikovaný standard, který poskytuje ucelenou komunikaci, jenž disponuje také vysokou úrovní zabezpečení. Tato zabezpečená komunikace je založena na verifikaci identity serverů a klientů. OPC UA rovněž stanovuje soubory služeb, které jsou nabízeny jednotlivým serverům. Server je posléze schopen oznámit klientům, které služby jím jsou podporovány (Burian, 2014).

OPC UA poskytuje určitý typ standardu pro interoperabilitu a horizontální a vertikální integraci dat z různých druhů zdrojů do nadřazených systémů (např. ERP – Enterprice Resource Planning), ať už se jedná o rozličné typy datových výstupů ze senzorů, průmyslových zařízení či jejich řídicích systémů. Zároveň byl protokol OPC UA vybrán a doporučen jako komunikační standard s vysokou mírou datového zabezpečení, v souvislosti se zaváděním nových technologií v rámci Industry 4.0 v Německu (Drahoš et al., 2018).

Důležitou součástí architektury OPC UA je tzv. **integrovaný adresový prostor**. Pod pojmem adresový prostor je možné si představit hierarchické uspořádání dat (například složky, soubory). Specifikace OPC UA zajišťuje serveru zpřístupnění jednotlivých objektů pro klienta. Tyto objekty se nacházejí právě ve zmíněném adresovém prostoru a mohou představovat například data, alarmy, události či historická data. OPC UA zpřístupňuje data ve spoustě rozdílných formátů, které mohou být definovány specifikací OPC nebo přímo konkrétním výrobcem daného zařízení. Právě prostřednictvím zmíněného adresového prostoru se mohou klienti dotazovat na metadata, která jsou přístupná na serveru. Tato metadata slouží především k popisu formátů konkrétních dat (OPC Foundation, 2017).

Nedílnou součástí, která musí být brána v potaz u jakékoliv technologie či systému, je bezesporu **zabezpečení**. Zabezpečení jakéhokoliv informačního systému výrazně snižuje riziko, které může být způsobeno útokem. Základem takového zabezpečení je primárně identifikace potenciálních hrozeb pro daný systém a také zjištění, jak je systém vůči těmto hrozbám odolný. Dále je také nezbytně nutné provést určitá opatření. Co se týče zabezpečení OPC UA, tak je kompatibilní s firewallem a rovněž sám disponuje dalšími bezpečnostními vlastnostmi. Mezi tyto bezpečnostní aspekty spadá například:

#### **Autentizace**

Jednotlivé subjekty by měly být schopny prokázat svoji totožnost. Těmito subjekty v OPC UA architektuře mohou být zejména uživatelé, klienti a servery. Konkrétně je autentizace mezi OPC UA klienty a servery založena na využití certifikátů X.509 a příslušných privátních klíčů.

#### **Autorizace**

Autorizace souvisí s určitými pravomocemi v daném systému. Jednotlivým subjektům mohou být přiřazeny různé autorizační úrovně, například uživatelský přístup pro čtení či zápis dat nebo povolení přístupu klientovi na server. Může se však jednat i o mnohem specifičtější oprávnění, jako třeba povolení konkrétní akce v konkrétním adresovém prostoru konkrétnímu uživateli. Aplikace OPC UA, jež jsou součástí určitého průmyslového produktu, mohou konkrétní možnosti autorizace řešit na úrovni tohoto produktu (OPC Foundation, 2018).

#### **Integrita**

Integrita neboli úplnost se týká především komunikace dat či informací. Nemělo by dojít k tomu, že by data či specifická informace byla při jejím přenosu jakkoliv změněna.

#### **Logování (Auditability)**

Veškeré procesy, které daný systém vykoná, musí být patřičně zaznamenány pro účely poskytnutí zpětné vazby zainteresovaným stranám. V zásadě se jedná o informace o tom, že systém funguje tak, jak bylo zamýšleno. To znamená, že úspěšně vykonané procesy jsou zaznamenány. Stejně tak jsou vedeny záznamy o neúspěšně vykonaných procesech či akcích. Zároveň jsou také registrovány iniciace jednotlivých akcí (uživatelská aktivita) (OPC Foundation, 2018).

### <span id="page-23-0"></span>**5 Praktická část – výzkumné šetření**

V následujících kapitolách bude představen celý konkrétní proces, potažmo pracovní postup sběru, archivace a analýzy dat z řídicích systémů výrobních zařízení, který bude rozdělen do několika segmentů dle jejich uspořádání v rámci datové architektury. Zároveň bude rovněž popsán následný proces vizualizace těchto dat pomocí dostupných vizualizačních nástrojů.

Nejnižší vrstva je tvořena daty řídicího systému výrobní linky, odkud jsou následně data vyčítána do vrstev vyšších. Z řídicího systému linky (PLC) data putují na virtuální server prostřednictvím komunikačního **protokolu OPC UA** a odtud jsou pak ukládaná do konkrétního databázového systému, což bude v tomto případě **PI Data Archive**, který je součástí sady softwarových nástrojů od společnosti OSIsoft. Následně budou vybraná data utříděna pomocí nástroje **PI System Explorer** a konkrétní vizualizační dashboardy budou vytvořeny ve webové aplikaci **PI Vision**. Pro návrh a popis konkrétní architektury vizualizačního a notifikačního systému bude použita specifikace **ArchiMate**.

Pro specifické účely této diplomové práce byl vybrán projekt, který se zaměřuje na management a monitoring mikro stopů na přípravné lince Benteler. Cílem je navrhnout a realizovat řešení, které jeho uživatelům umožní rychle rozpoznat problém během výroby, adekvátně a včas reagovat na určitý druh prostoje na daném výrobním úseku a zároveň zpětně analyzovat příčiny, aby mohlo dojít k jejich následné eliminaci. V rámci tohoto projektu byla rovněž navázána spolupráce se společností Siemens, která řešila především nejnižší vrstvu, tedy konsolidaci dat z řídicích systémů dané výrobní linky do jednoho unifikovaného systému určeného primárně pro účely sběru dat.

Zároveň by se tato nová data, týkající se prostojů, měla dát do souvislosti s již sbíranými výrobními daty. To zejména z důvodu identifikace příčiny daného prostoje.

### <span id="page-23-1"></span>*5.1 IT architektura pro sběr, ukládání a vizualizaci dat*

IT architektura je vyobrazena a popsána prostřednictvím specifikace **ArchiMate**, což je standardizovaný modelovací jazyk, sloužící právě pro účely

popisu, vizualizace a analýzy podnikové **architektury** či konkrétního **informačního systému**. ArchiMate rozděluje architekturu informačních či podnikových systémů na tři části, respektive vrstvy. První nejspodnější vrstvou je tzv. **technologická vrstva**, která popisuje a znázorňuje především technologické, infrastrukturní a fyzické komunikační prvky v rámci dané architektury. Prvky spadající do této vrstvy jsou označeny zpravidla zelenou barvou. Následuje **vrstva aplikační**, která je značena modrou barvou a popisuje zejména jednotlivé aplikační objekty, rozhraní, komponenty a služby. Třetí nejvyšší vrstvou je pak **vrstva firemní**, která popisuje zejména interakce, procesy, role a aktéry na firemní úrovni. Pro vizualizaci podnikové vrstvy slouží primárně žlutá barva (The Open Group, 2019).

Konkrétní návrh architektury pomocí specifikace **ArchiMate** byl zrealizován prostřednictvím nástroje **Enterprise Architect** vyvíjený společností Sparx Systems. **Technologická vrstva,** tvořící základ architektury systému pro sběr a vizualizaci specifických dat z přípravné výrobní linky Benteler, se skládá především z řídicích systémů dané linky, které v tomto případě budou sloužit jako zdroj veškerých požadovaných dat. Konkrétně se jedná o řídicí systém Simatic, jenž poskytuje řízení pro dopravník a dva nakládací roboty R12 a R34. Druhým řídicím systémem je Sinumerik, sloužící pro řízení jednotlivých přípravných linek L1, L2, L3 a L4, k nimž patří rovněž jednotlivé výrobní stanice. Oba tyto řídicí systémy disponují svým vlastním softwarem, PLC automatem typu Siemens S7-300 a HMI panelem. Data z těchto řídicích systémů jsou následně vyčítána do tzv. Master PLC pomocí komunikačního protokolu S7 a TCP (Ethernetového) portu 102 v rámci tzv. **OT sítě** (operačně-technologická síť oddělená od IT sítě). Zmíněné Master PLC je dedikováno zejména pro sběr, konsolidaci a předzpracování dat z předchozích řídicích systémů. Zároveň je v rámci programu tohoto **Master PLC** zrealizována **prioritizace jednotlivých provozních stavů** zejména z důvodu zamezení co nejmenší chybovosti vyčítaných dat. Dále také disponuje OPC UA serverem, díky němuž je možné data odesílat do nástroje od společnosti Kepware KEPServerEX 6 k dalšímu zpracování. K tomu však musí být nastaveno povolovací pravidlo na bráně Firewall pro TCP komunikační port 4841 v rámci dané sítě.

Nástroj KEPServerEX 6 je součástí **aplikační vrstvy** značené modrou barvou. Tento nástroj běží na vzdáleném virtuálním serveru a slouží zejména pro vyčítání a následné zpracování jednotlivých datových bodů z Master PLC prostřednictvím OPC UA komunikačního kanálu. Zároveň také umožňuje vybraná data odesílat do nadřazených systémů či softwarových nástrojů. V tomto případě je tímto nadřazeným systémem PI System od společnosti OsiSoft. Ke zprostředkování komunikace mezi Kepware OPC serverem a PI Systemem slouží tzv. PI OPC rozhraní/konektor. PI Systém se pak skládá z několika nástrojů či subsystémů. Prvním z nich je **PI Builder** sloužící pro hromadné vytváření a editaci datových bodů z Kepware OPC serveru (nebo jiných datových zdrojů) pro jejich následnou archivaci v **databázi PI Data Archive**. Tento nástroj je dostupný jako **doplněk** pro Microsoft Excel, bez něhož jej **není možné** využívat. Dalším nástrojem je pak PI Asset Framework, který je určen pro práci s konkrétními datovými body, k jejich organizaci, analýze, k tvorbě notifikací na základě těchto dat a obecně k přípravě pro následnou vizualizaci. Tento nástroj disponuje vlastním uživatelským rozhraním s názvem PI System Explorer. Posledním nástrojem je pak vizualizační webová aplikace PI Vision, sloužící k tvorbě vizualizačních přehledových dashboardů primárně pro monitorování dat v reálném čase.

**Podnikovou neboli business vrstvu** v rámci architektury vizualizačního a notifikačního systému pak tvoří primárně tzv. **APU** jednotka (**A**utonomous **P**roduction **U**nit), které je umožněn přístup k organizovaným datům a výstupům z analýz. Zároveň jsou uživatelé v rámci **APU** také příjemci vybraných notifikačních zpráv a vizualizačních dashboardů. Jednotlivými **aktéry** ve firemní vrstvě jsou zejména operátoři výroby, kteří jsou koncovými uživateli, co se týče notifikací a realtime vizualizačních dashboardů, s nimiž přijdou do styku takřka na denní bázi. Dalšími aktéry jsou pak pracovníci údržby, zejména jakožto příjemci eskalovaných notifikací v případě poruch. Dále také směnoví mistři a manažeři výroby, zejména jakožto uživatelé pracující a analyzující jednotlivé výstupy v podobě vizualizací, notifikační, reportů, případně dalších výstupů.

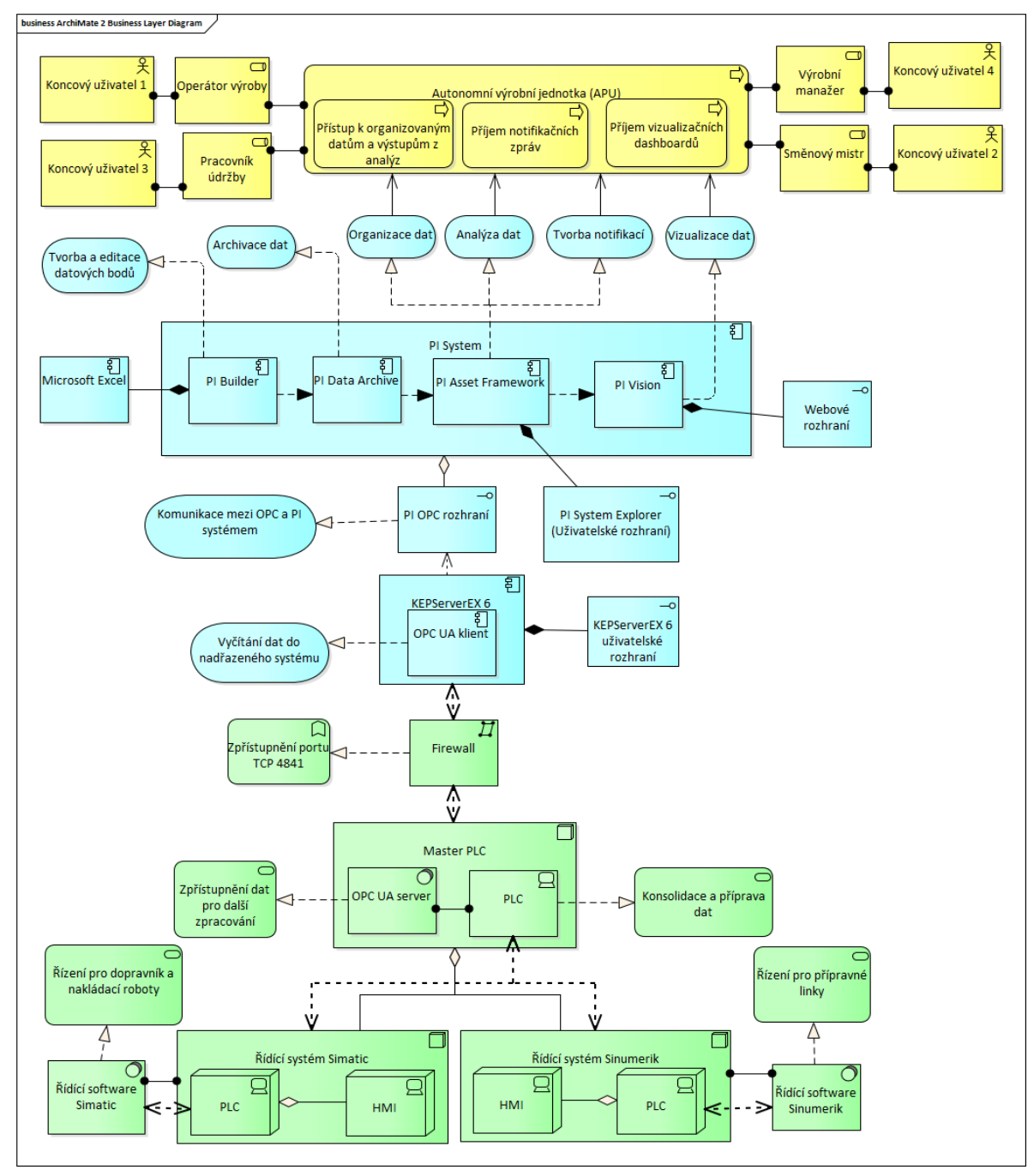

*Obrázek 2 - Specifikace ArchiMate pro návrh a popis architektury vizualizačního systému, Zdroj: Autor*

### <span id="page-26-0"></span>*5.2 Popis přípravné výrobní linky Benteler*

Celá přípravná linka Benteler se skládá celkem ze čtyř dílčích linek, kde každá z těchto linek disponuje stejnými výrobními stanicemi. Konkrétně se pak jedná o stanice fixace, řezání, vylamování a broušení. Na těchto výrobních zařízeních dochází k přípravě čelního skla dle předem stanovené technické specifikace pro jeho další zpracování na následujících výrobních procesech. Zároveň jsou také k dispozici dva robotické nakladače na vstupech linky a výstupní dopravník před myčkou. K dispozici je pouze jeden operátor na všechny čtyři linky, tudíž je zde jen velmi malá šance pro identifikaci prostoje či jiné nežádoucí události v průběhu samotné výroby. Z toho důvodu je nutné zrealizovat notifikační a vizualizační systém, který by dokázal především operátora upozornit na negativní provozní stavy, případně konkrétní alarmová hlášení.

Jednotlivé linky disponují svými vlastními PLC, ve kterých jsou uložena veškerá data a procesní parametry související s danými výrobními segmenty. Konkrétně se jedná o PLC typu **Siemens S7-300**. Data z těchto PLC jsou následně konsolidována v tzv. **Master PLC Siemens S7-1500**, které bylo implementováno především pro funkci sběru dat prostřednictvím OPC UA protokolu pro jejich následné zpracování a analýzy. Proces sběru dat z jednotlivých PLC do daného Master PLC lze popsat následujícími kroky:

- 1. Nalezení potenciálně užitečných dat, jež lze z řídicích systémů vyčítat
- 2. Konfigurace kontinuálního vyčítání dat z jednotlivých řídicích systémů do daného Master PLC
- 3. Vytvoření virtuálních provozních stavů s ohledem na data z předchozích systémů
- 4. Nastavení následného předávání dat z Master PLC do nadřazeného systému prostřednictvím OPC UA serveru

Důležitým předpokladem pro monitorování prostojů je nejprve **identifikace** dílčích výrobních zařízení z hlediska jejich **provozních stavů**, ať už žádoucích, či nežádoucích, kterých linka, potažmo jednotlivé přípravné stanice mohou nabývat. Tyto výrobní stavy jsou naprogramovány přímo výrobcem v centrálním řídicím systému v podobě identifikačního čísla. Každé hodnotě pak odpovídá konkrétní provozní stav či druh daného prostoje. Jednotlivé provozní stavy linky Benteler jsou analyzovány na základě níže uvedené tabulky.

![](_page_28_Picture_243.jpeg)

<span id="page-28-0"></span>*Tabulka 1 - Rozbor provozních stavů výrobní linky Benteler, Zdroj: Autor*

- **Automatický režim** stanice či linka se nachází v běžném výrobním režimu;
- **manuál/prostoj** linka je v manuálním nebo seřizovacím režimu z důvodu nedodání skla pro robotický nakladač v definovaném čase nebo je výstupní dopravník zastaven z důvodu prostoje na myčce;
- **porucha**  daná stanice je v poruše, je přítomen alarm, který brání spuštění automatického režimu;
- **prázdný vstup** nastává, pokud má robotický nakladač prázdnou vstupní paletu déle než 40 vteřin;
- **prasklé sklo** identifikováno na základě senzorů vakua robotického přenašeče a nastává v případě, že dojde k poklesu řezacích či vylamovacích hlaviček na příslušných stanicích;
- **špatný průtok** pokud není splněn minimální průtok chladící vody na stanici broušení po dobu pěti vteřin;
- **závada oživení** proud brusného vřetene při oživování v definovaném čase nepřekročil požadovanou úroveň, detekční algoritmus v PLC;
- **zastavení od potisku** nastává v případě, že jsou výstupní zásobníky plné a další výrobní proces (potisk) zastavil robotické nakládání;
- **vyprázdnění linky** linka je vyprázdněná a je nutné, aby operátor znovu manuálně aktivoval nakládání;

• **přehoz** – změna nastavení linky pro výrobu jiného typu skla.

Veškeré výše popsané provozní stavy linky **vyjma** stavu **automatického režimu a přehozu** jsou identifikovány jako prostojové, tudíž jde o stavy, které mají **negativní** dopad na výrobní proces linky. Co se týče provozního stavu přehoz, tak se jedná o specifický typ výrobního stavu, jelikož se obecně nejedná o prostojový stav. To však pouze v případě, že je dodržena jeho délka trvání. Pokud tento stav trvá déle, než je definováno, pak se rovněž jedná o prostojový stav, který má negativní dopad na kadenci, potažmo produktivitu. Tento provozní stav by měl standardně trvat zhruba 15 až 20 minut v závislosti na složitosti konfigurace při přechodu z jednoho výrobního modelu na druhý.

#### <span id="page-29-0"></span>**5.2.1 Robotické nakladače**

Jak již bylo zmíněno, vstupními zařízeními jsou **dva robotické nakladače**, jeden pro linku L1 a L2 a druhý pro linku L3 a L4. Pro nastavení operátorem slouží HMI panel, který je řízen centrálním PLC linky dopravníků Benteler. Samotní roboti pak disponující řídicím systémem ABB. Co se týče konkrétních prostojů, které potenciálně mohou nastat na tomto úseku výrobní linky, tak se jedná především o:

- **Prasklé sklo** (robot nabere prasklé sklo, což zapříčiní situaci, že nedojde ke zpětné vazbě od všech savek na robotovi, tím pádem robot zůstane stát);
- **prázdný vstupní materiál** (tento stav může nastat v případě, že operátor nezaloží novou paletu se skly během stanoveného času – cca 1 hodina);
- **porucha robota** (porucha vyvolaná řídicím systémem ABB).

#### <span id="page-29-1"></span>**5.2.2 Přípravné stanice**

Po robotických nakladačích následují **stanice fixace**. Tyto přípravné stanice nedisponují žádným HMI panelem, jejich řízení probíhá prostřednictvím centrální PLC linky. Na těchto stanicích dochází ke správnému usazení skla na dopravník v poloze X, Y. Prostoje, ke kterým může dojít na stanicích fixace, jsou: **prasklé sklo**

(následný robotický přenašeč nenabere sklo a zůstane zastaven), **sklo nedojede do požadované pozice pro fixaci** (dopravník nedokončí cyklus a zastaví těsně před stanicí fixace), **porucha dopravníku**.

Následné stanice přípravné linky disponují vlastním řídicím digitálním systémem **Sinumerik 840D s HMI panely**, jejichž prostřednictvím operátor definuje požadované výrobní parametry. Takto řízeným výrobním uzlem je **řezání**, kde řezací roboti příslušným diamantovým nástrojem obkrouží definovaný tvar skla dle nastavených parametrů pro právě vyráběný produkt. Nejčastějším důvodem zastavení je detekce **prasklého skla** nebo robot nedokončí řezací cyklus, čímž stanice přejde do stavu prostoje.

K následujícímu procesu dochází na stanici **vylamováním**, ve kterém robot s vylamovací hlavičkou na určených místech přitlačí na obvodu vyříznutého skla, čímž dojde k jeho vylomení. Nejfrekventovanější příčinou zastavení na tomto uzlu je opět **prasklé sklo**.

Poslední stanicí je broušení, kde brusné kotouče zabrušují hrany vylomeného skla. Na tomto uzlu může opět dojít k **prasknutí skla** nebo ke **špatnému průtoku** chladící vody. Po dokončení tohoto procesu jsou skla připravena a posléze naložena na výstupní dopravník.

#### <span id="page-30-0"></span>*5.3 Nastavení OPC UA komunikace*

Pro účely transportu dat z řídicích systémů výrobní linky do nadřazeného systému bude využit **OPC UA** protokol a softwarový nástroj **Kepware** KEPServerEx verze 6, jakožto **OPC server**, který slouží jako prostředník pro komunikaci a zasílání dat mezi Master PLC a PI Systemem. V softwaru Kepware bude nakonfigurován komunikační kanál OPC UA protokolu, ve kterém budou připraveny veškeré **požadované datové body** potřebné pro jejich následnou archivaci a realizaci přehledových vizualizačních dashboardů a notifikací v PI Systemu.

Sběr dat ze zmíněného Master PLC bude zřízen pomocí komunikačního protokolu OPC UA, který funguje na bázi **klient-server**. OPC UA server musí být nejprve nastaven a povolen přímo v samotném PLC. Následně je pak pro klienta možné se na tento server připojit prostřednictvím URL binárního protokolu zpravidla ve formátu *opc.tcp://server:port.* Pro navázání komunikace bude využit

softwarový nástroj **KEPServerEx 6**, jakožto OPC server rozhraní, v němž bude posléze vytvořen nový komunikační kanál, který bude sloužit pro komunikaci s OPC UA serverem daného Master PLC. Tento software je vyvíjen společností Kepware, která jej na svých webových stránkách nabízí k vyzkoušení v rámci demo verze. Ačkoliv se jedná pouze o demo verzi, tak disponuje plnohodnotnou funkcionalitou jako plné Enterprise verze, nicméně je zde dvouhodinový časový limit. Společnost AGC má však zakoupenou svou vlastní firemní licenci, tudíž zde nehrozí žádné takovéto omezení. Prostřednictvím tohoto softwarového nástroje budou především vyčítána veškerá data, která jsou nezbytně nutná k realizaci systému pro monitoring a management mikro stopů na lince Benteler.

Zmíněný softwarový nástroj KEPServerEx nabízí jednotnou komunikační platformu, která umožňuje propojení různých druhů zařízení, ať už se jedná o PLC, počítače, HMI panely, průmyslové kamerové systémy či různé typy senzorů. Tato zařízení často disponují unikátním nebo proprietárním komunikačním protokolem, což zapříčiňuje to, že následný sběr a další procesování dat z těchto zařízení je mnohdy velice obtížné. Tato úskalí řeší právě tento nástroj, který poskytuje unifikované komunikační rozhraní především prostřednictvím OPC komunikace. Z tohoto jednotného rozhraní je následně možné veškerá data vyčítat do nadřazených systémů či aplikací, jako jsou různé databázové systémy, celopodnikové systémy či dílčí vizualizační a analytické nástroje sloužící pro další práci s daty.

Samotný systém či server KEPServerEX disponuje již v základu širokou nabídkou různých komunikačních rozšíření a ovladačů k navázání komunikace s rozličnými druhy průmyslových zařízení a systémů. Mezi ně patří mimo jiné ovladače pro různé typy PLC řídicích systémů od výrobců, jako jsou Siemens, Omron, Mitsubishi, Allen-Bradley a další. Zároveň lze také využít veškerých komunikačních standardů OPC protokolu. Nutné je také zmínit fakt, že KEPServerEX běží nepřetržitě jako služba na interním vzdáleném virtuálním serveru.

Struktura Kepware serveru sestává z několika základních komponent, mezi které patří:

• Hlavní uživatelské rozhraní;

- Event log;
- Projekt;
- Komunikační kanály;
- Zařízení spadající pod komunikační kanál.

V hlavním uživatelském rozhraní se nacházejí veškeré výše uvedené komponenty. První důležitou komponentou je tzv. Event log, jenž slouží pro informování uživatele o výskytu různých událostí. Může se jednat o různá chybová hlášení týkající se konektivity jednotlivých komunikačních kanálů nebo zprávy informativního charakteru, jako například zprávy o tom, kteří uživatelé jsou právě na serveru přihlášeni atp. Projekt je další komponentou, jehož stromová struktura disponuje jednotlivými komunikačními kanály a k nim přidruženými zařízeními. Komunikačním kanálem pro účely nastavení rozhraní mezi Master PLC a dalšími nadřazenými systémy bude právě zmíněné OPC UA rozhraní. Připojením a nastavením jakéhokoliv typu komunikačního kanálu provází uživatele tzv. průvodce pro připojení kanálu, kde je třeba následovat jednotlivé kroky. Konkrétně v tomto rozhraní je nutné provést prvotní konfiguraci, tzn. primárně nastavit URL OPC UA serveru, který se nachází v uvedeném Master PLC, dále je třeba nastavit další vlastnosti daného kanálu, komunikační port, bezpečnostní pravidla, koncové šifrování, doba odezvy serveru nebo nastavení uživatelského jména a hesla pro autorizovaný přístup z důvodu bezpečnosti dat.

#### <span id="page-32-0"></span>**5.3.1 Konfigurace datových bodů**

Ze zmíněného Master PLC budou prostřednictvím integrovaného adresového prostoru OPC UA protokolu vybrány a naimportovány již konkrétní datové body (tagy), které lze následně nakonfigurovat tak, aby bylo umožněno jejich vyčítání do dalších systémů. Těmto datovým bodům je nutné vygenerovat a přiřadit unikátní identifikační kód pro jejich následnou lokalizaci v databázi, nastavit požadovanou rychlost vyčítání nebo případně upravit jejich datové typy. Zároveň je také možné prostřednictvím nástroje Kepware provést kontrolu validity vybraných dat, tzn. zkontrolovat, zda jednotlivé datové body vykazují správné hodnoty odpovídající realitě a zda dochází k jejich pravidelné aktualizaci dle nastavené rychlosti čtení.

Níže uvedený **UML diagram** znázorňuje datovou strukturu jedné z linek. Jako příklad byla vybrána linka č. 1 včetně všech jejich přidružených výrobních stanic. Z diagramu je patrné, že linka 1, jakožto zdrojová třída, obsahuje data ze všech čtyřech výrobních stanic. Jedná se především o aktuální stav, ID stroje, počet vyrobených kusů a takt. Datové body, představující aktuální výrobní stavy jednotlivých stanic, jsou dále podrobněji rozebrány z hlediska jejich nastavitelných atributů.

![](_page_33_Figure_1.jpeg)

*Obrázek 3 - UML diagram – datová struktura provozních stavů, Zdroj: Autor*

Po úspěšném vytvoření komunikačního kanálu následuje připojení nového zařízení v rámci tohoto kanálu, ze kterého je možné vyčítat již konkrétní data ve formátu OPC UA. Postup pro přidání nového zařízení je obdobný jako u tvorby komunikačního kanálu. Tato konfigurace se opět provádí prostřednictvím průvodce pro připojení zařízení, kde je nutné nový objekt pojmenovat a specifikovat jeho další parametry. Konkrétně se pak může jednat například o nastavení čtecí rychlosti datových bodů (tagů), tedy jak často jsou hodnoty u vytvořených tagů

aktualizovány. Tuto rychlost čtení (tzv. scan rate) je nutné v tomto případě nastavit tak, aby byla dostatečná pro účely vyčítání datových bodů, které jsou určeny pro monitoring prostojů výrobní linky. To znamená, že data z Master PLC jsou aktualizována a vyčítána rychlostí, která je dostatečná pro následnou **vizualizaci dat v reálném čase** prostřednictvím dalšího nadřazeného systému. Je zde k dispozici také možnost vybrat konkrétní tagy pro import ze vzdáleného OPC UA serveru. Zároveň je možné nahlédnout do celé struktury **integrovaného adresového prostoru** v daném zařízení, a vybrat tak konkrétní datové body nebo zvolit možnost pro import celé této struktury. V tomto případě se tedy jedná o adresový prostor Master PLC, který je vidět na níže uvedeném obrázku.

Z daného obrázku je patrné, že celá hlavní datová struktura, která se nachází vlevo, je uložena v adresáři s názvem "DB\_CurrentData" a tento adresář je dále přehledně dělen do dalších adresářů dle jednotlivých linek a konkrétních výrobních stanic, což značně zlepšuje celkovou orientaci v této hierarchické struktuře. Vpravo se pak nachází pole, ve kterém jsou dostupné tagy (datové body), jenž jsou připraveny pro následný import.

![](_page_34_Figure_2.jpeg)

*Obrázek 4 - Datová struktura Master PLC, Zdroj: Autor*

Poté, co jsou vybrané tagy naimportovány, je možné s nimi dále pracovat nebo se podívat na jejich aktuální hodnoty, datové typy, časové údaje poslední dostupné odezvy a počty změn aktuálních hodnot prostřednictvím přídavného nástroje, jenž je k dispozici v rámci KEPServerEx – OPC **Quick Client**, uvedený na obrázku níže. Podíváme-li se na první uvedený datový bod, který představuje aktuální provozní stav na lince 4, stanice broušení, můžeme vidět, že se jedná o datový typ short s aktuální hodnotou 5, což odpovídá provoznímu stavu automatického režimu. Nicméně celá linka 4 vykazuje provozní stav číslo 10, tedy zastavení od potisku.

| Item ID                                                                                                    | Data Type | Value    | Timestamp         | Quality | <b>Update Count</b> |
|----------------------------------------------------------------------------------------------------|-----------|----------|-------------------|---------|---------------------|
| CH CCX MASTER.MASTER.MasterPLC AGC.DataBlocksGlobal.DB CurrentData.BentelerLine.3.Brouseni.ActualState         | Short     |          | 13:39:59.824 Good |         |                     |
| CH_CCX_MASTER.MASTER.MasterPLC_AGC.DataBlocksGlobal.DB_CurrentData.BentelerLine.3.DataLinka.ActualState        | Short     | 10       | 13:44:00.101      | Good    | 25                  |
| CH CCX MASTER.MASTER.MasterPLC AGC.DataBlocksGlobal.DB CurrentData.BentelerLine.3.Fixace.ActualState           | Short     | 5        | 13:39:59.933 Good |         |                     |
| CH CCX MASTER.MASTER.MasterPLC AGC.DataBlocksGlobal.DB CurrentData.BentelerLine.3.Rezani.ActualState           | Short     | 5        | 13:39:59.981 Good |         |                     |
| CH_CCX_MASTER.MASTER.MasterPLC_AGC.DataBlocksGlobal.DB_CurrentData.BentelerLine.3.Vylamovani.ActualState       | Short     | 5        | 13:40:00.009 Good |         |                     |
| CH_CCX_MASTER.MASTER.MasterPLC_AGC.DataBlocksGlobal.DB_CurrentData.BentelerLine.1.Fixace.Kamera.mp1y           | Float     | $-5.614$ | 13:39:59.536 Good |         |                     |
| CH CCX MASTER.MASTER.MasterPLC AGC.DataBlocksGlobal.DB CurrentData.BentelerLine.1.Fixace.Kamera.mp2y           | Float     | $-5.618$ | 13:39:59.549 Good |         |                     |
| CH_CCX_MASTER.MASTER.MasterPLC_AGC.DataBlocksGlobal.DB_CurrentData.BentelerLine.2.FastData.FlowCBG1            | Float     | 5.02315  | 13:44:02.643 Good |         | 135                 |
| CH_CCX_MASTER.MASTER.MasterPLC_AGC.DataBlocksGlobal.DB_CurrentData.BentelerLine.3.FastData.FlowCBG1            | Float     | 4.99711  | 13:44:02.648 Good |         | 158                 |
| CH CCX MASTER.MASTER.MasterPLC AGC.DataBlocksGlobal.DB CurrentData.BentelerLine.3.DataLinka.MachinelD          | Short     | 6        | 13:39:59.898 Good |         |                     |
| CH CCX MASTER.MASTER.MasterPLC AGC.DataBlocksGlobal.DB CurrentData.BentelerLine.0.Brouseni.PocetKrokuPriOzivov | Short     | R        | 13:39:58.862 Good |         |                     |
| CH_CCX_MASTER.MASTER.MasterPLC_AGC.DataBlocksGlobal.DB_CurrentData.BentelerLine.1.Brouseni.PocetKrokuPriOzivov | Short     | 8        | 13:39:59.326 Good |         |                     |
| CH_CCX_MASTER.MASTER.MasterPLC_AGC.DataBlocksGlobal.DB_CurrentData.BentelerLine.2.Brouseni.PocetKrokuPriOzivov | Short     | 8        | 13:39:59.652 Good |         |                     |
| CH CCX MASTER.MASTER.MasterPLC AGC.DataBlocksGlobal.DB CurrentData.BentelerLine.3.Brouseni.PocetKrokuPriOzivov | Short     | 8        | 13:39:59.848 Good |         |                     |
| CH_CCX_MASTER.MASTER.MasterPLC_AGC.DataBlocksGlobal.DB_CurrentData.BentelerLine.0.Fixace.Kamera.mp2x           | Float     | $-8.426$ | 13:39:59.116 Good |         |                     |
| CH CCX MASTER.MASTER.MasterPLC AGC.DataBlocksGlobal.DB CurrentData.BentelerLine.0.Fixace.Machineld             | Short     | 9        | 13:39:59.163 Good |         |                     |
| CH CCX MASTER.MASTER.MasterPLC AGC.DataBlocksGlobal.DB CurrentData.BentelerLine.1.Fixace.Kamera.mp2x           | Float     | 9.071    | 13:39:59.541 Good |         |                     |
| CH CCX MASTER.MASTER.MasterPLC AGC.DataBlocksGlobal.DB CurrentData.BentelerLine.0.Rezani.Machineld             | Short     | 10       | 13:39:59.200 Good |         |                     |
| CH_CCX_MASTER.MASTER.MasterPLC_AGC.DataBlocksGlobal.DB_CurrentData.BentelerLine.0.Vylamovani.Machineld         | Short     | 11       | 13:39:59.256 Good |         |                     |
| CH CCX MASTER.MASTER.MasterPLC AGC.DataBlocksGlobal.DB CurrentData.BentelerLine.1.Fixace.Kamera.mp1x           | Float     | 11.052   | 13:39:59.529 Good |         |                     |
| CH CCX MASTER.MASTER.MasterPLC AGC.DataBlocksGlobal.DB CurrentData.BentelerLine.0.Brouseni.Machineld           | Short     | 12       | 13:39:58.853 Good |         |                     |
| CH CCX MASTER.MASTER.MasterPLC AGC.DataBlocksGlobal.DB CurrentData.BentelerLine.1.Fixace.MachineId =           | Short     | 13       | 13:39:59.577 Good |         |                     |

*Obrázek 5 - OPC Quick Client Zdroj: Autor*

Nyní jsou veškeré tagy, jež byly vybrány k importu, přístupné v adresářích u daného kanálu a zařízení. Struktura těchto adresářů je totožná se strukturou integrovaného adresového prostoru v Master PLC (viz Obrázek 4). To znamená, že konkrétní datové body se nacházejí právě v podsložkách těchto adresářů. Předtím, než budou tyto datové body dále nakonfigurovány pro sběr a následné ukládání

do databázového systému, je vhodné, aby byly přesunuty ze zmíněných adresářů přímo do kořenového adresáře daného zařízení. To především z toho důvodu, že se značně zredukuje velikost zápisu **cesty k lokalizaci** jednotlivých tagů, což by bylo v případě zachování původní adresářové struktury nepřehledné. Dále musí být pro veškeré tagy vygenerován tzv. identifikační kód. Tento identifikační kód slouží k zachování jednotné konvence pro názvy tagů mezi všemi závody společnosti AGC z důvodu benchmarkingu, potažmo kvůli jednotné evidenci datových bodů. Právě

pro tyto účely byla vytvořena interní webová aplikace **AGC Smart Tags Generator**. Prostřednictvím této aplikace se generují konkrétní identifikační kódy pro jednotlivé tagy tím, že uživatel vybírá možnosti z dostupné nabídky různých kategorií. Konkrétně se jedná o výběr závodu, typ produkce, výrobní linku a proces. Dále má uživatel možnost blíže specifikovat zařízení na dané výrobní lince, například volbou jeho typu či indexu. Index zařízení umožňuje definovat identifikátor konkrétního zařízení v procesu, jako je kupříkladu index buněk v procesu řezání. Následně je zde možnost zvolit měřenou veličinu (např. rychlost, úhel, vodivost, teplotu, vzdálenost, čas apod.). Poslední kategorie je určena pro definici typu tagu, zda se jedná o výstražnou hodnotu, nastavenou hodnotu, měřenou hodnotu, sledovací hodnotu (např. QR kód pro identifikaci produktu) nebo textový údaj. Jakmile je tato specifikace dokončena, vygeneruje se hotový identifikační kód složený ze zkratek jednotlivých kategorií vybraných uživatelem. Například kód tagu ve formátu **CD\_3\_L\_GRIND\_STAT\_B0\_STAT\_AV** označuje, že se jedná o datový bod z Chudeřického závodu AGC, na lince CD-L3, stanice broušení číslo 1, aktuální status. Tímto způsobem jsou pak vygenerovány kódy pro veškeré vybrané tagy, nacházející se v kořenovém adresáři OPC UA kanálu, v němž mohou být jejich vlastnosti zobrazeny, potažmo dále konfigurovány (například popisek, datový typ, klientský přístup nebo rychlost čtení).

Níže uvedený obrázek jako příklad představuje konkrétní datový bod popisující aktuální stav stanice broušení. Z obrázku je patrné, které atributy je možné nastavit v nástroji Kepware. Jedná se především o adresu, datový typ, popisek, rychlost čtení, zmíněný tag kód pro následnou identifikaci a uživatelský přístup (čtení, zápis).

![](_page_37_Picture_0.jpeg)

*Obrázek 6 - struktura atributů datového bodu, Zdroj: Autor*

### <span id="page-37-0"></span>*5.4 Uložení tagů do databáze PI Data Archive*

V nástroji **PI Builder** je především nastavena cesta k datovým bodům, které se nacházejí na OPC serveru, aby bylo možné jejich hodnoty archivovat v databázi. Toto nastavení lze zprostředkovat vyplněním důležitých parametrů v šabloně. Mezi tyto důležité atributy patří **pointsource** k uvedení zdroje, ze kterého mají být data vyčítána. Dále pak také atribut **instrumenttag** sloužící pro určení cesty k jednotlivým datovým bodům. Tyto a další atributy a jejich specifikace budou popsány dále v této kapitole.

Poté, co je nastavena OPC UA konektivita mezi Master PLC a všechny potřebné tagy jsou patřičně nakonfigurovány na OPC serveru, následuje jejich export do databázového systému, aby bylo možné je uložit a posléze s nimi dále pracovat. V tomto případě půjde o databázi **PI Data Archive**, která disponuje rozhraním pro přenos dat z OPC serverů. K samotnému exportu datových bodů pak bude využit nástroj **PI Builder**, který je určen pro tvorbu, editaci nebo k případnému mazání datových bodů v databázích PI systému.

Následně je PI Builder připraven k použití pro tvorbu nových tagů či editaci těch stávajících. K tomu, aby bylo možné přistupovat či přidávat nové tagy do databáze, potažmo datový server, je nutné se k danému datovému serveru nejprve připojit. V kartě pro nástroj PI Builder je podskupina s názvem **Connections**, ve které je možné vybrat databázi či server, ke které chce uživatel přistoupit.

Po připojení do databáze je PI Builder připraven k použití pro tvorbu nových tagů či editaci těch stávajících. Pro tvorbu nových tagů je třeba vytvořit šablonu přidáním hlaviček do jednotlivých sloupců. Šablonu, respektive hlavičky pro sloupce lze v nástroji automaticky vygenerovat. Primárně se jedná o povinné atributy, jako jsou název, typ objektu, popis, zdrojový bod, cesta ke zdrojovému bodu, datový typ a nastavení bezpečnosti dat. Co se týče zmíněného zabezpečení dat, jedná se především o konfiguraci přístupových oprávnění k danému objektu (PI tagu). Atribut či hlavička ve sloupci označeném jako **datasecurity** je určená pro zadání zabezpečovacího řetězce, jenž specifikuje, kteří uživatelé mají práva pro čtení či editaci dat. Sloupec **ptsecurity** je pak dedikován zabezpečení pro nastavení datového bodu, čímž je určeno, kteří uživatelé mohou načíst konfigurační informace daného datového bodu, potažmo jej upravit či odstranit. Zároveň je do prvního sloupce rovněž vygenerována hlavička s názvem **Selected(x)**, která je určena pro označení řádku, na němž chce uživatel provádět následné akce s PI tagy, ať už se jedná o přidávání nových, editaci stávajících nebo mazání nepotřebných tagů.

Mezi další klíčové atributy v šabloně pro tvorbu tagů dále patří sloupce pro konfiguraci cesty ke zdrojovým datům, tzn. nastavení lokalizace jednotlivých OPC datových bodů. Do této kategorie spadá především sloupec **pointsource**, jenž určuje zdrojový bod, ze kterého se získávají konkrétní data. V tomto případě se jedná o OPC server Kepware. Dále pak sloupec s názvem **instrumenttag**, který je určen pro nastavení cesty ke konkrétnímu koncovému datovému bodu spadající pod určitý kanál a zařízení na OPC serveru.

Ukázka struktury šablony pro zakládání tagů do databáze PI systému je znázorněna na níže uvedeném obrázku. Co se týče pojmenování jednotlivých tagů, byl zvolen kód vygenerovaný ve zmíněné webové aplikaci AGC Smart Tags Generator a k těmto kódům následně adekvátně zvolený popisek ve sloupci **Description**. Ve sloupci **pointtype** lze vidět nastavení datových typů, konkrétně Int16 a Int32 pro číselné hodnoty nebo String pro textové hodnoty. Zdrojový bod je pro všechny datové body stejný, tedy CHUOPC. K jednotlivým datovým bodům byla nastavena cesta ve sloupci **instrumenttag** ve formátu *Channel.Device.Tag*, jenž

31

vychází ze struktury OPC Kepserveru, tzn. kanál CH\_CCX\_MASTER, zařízení MASTER a kód příslušného datového bodu.

![](_page_39_Picture_202.jpeg)

*Tabulka 2 - Struktura atributů šablony nástroje PI Builder, Zdroj: Autor*

<span id="page-39-1"></span>Po nastavení požadovaných tagů prostřednictvím šablony a funkcí v aplikaci Excel, které značně ulehčují repetitivní činnosti při tvorbě a konfiguraci tagů, je možné tyto tagy publikovat pomocí tlačítka Publish, jenž se nachází ve skupině funkcí pod označením **Build**. Poté, co jsou vybrané tagy publikovány, lze provést náhled do databáze pomocí funkce **PI Points** a následně buď pomocí klíčového slova, nebo vyhledávacího dotazu vyfiltrovat tagy, které chce uživatel zobrazit a zkontrolovat. Řekněme, že uživatel požaduje vyčíst všechny tagy s datovým typem Float32 a zároveň všechny tagy s datovým typem String dle klíčového slova "Master". K tomu je třeba využít právě zmíněného vyhledávacího dotazu, tzv. tag search query, jenž má vlastní syntaxi ve formátu: *(tag:="\*Master\*" AND DataType:=Float32) OR (tag:="\*MASTER\*" AND DataType:=String)*. Po zadání tohoto vyhledávacího dotazu je vygenerován přehled všech PI pointů, které splňují zadaná kritéria. Ve výsledném přehledu může uživatel vidět kromě parametrů nastavených při samotné tvorbě tagů také akutální hodnoty, čas jejich poslední aktualizace a také informaci o tom, zda komunikace probíhá v pořádku (sloupec **Is Good** = True).

### <span id="page-39-0"></span>*5.5 Tvorba tagů v PI Asset Framework*

Pro další práci s aktivními datovými body (PI tagy), jejichž hodnoty jsou nyní ukládány na databázový server, je nutné vytvořit jejich hierarchickou strukturu v nástroji PI System Explorer (PI Asset Framework). Tento nástroj je určen zejména pro tvorbu takovéto aktivní struktury, pro její správu, výpočty, analýzy, konfiguraci

tzv. event framů (klíčových událostí), případně nastavování notifikací pro vybrané aktivní datové body.

Pokud jde o samotnou tvorbu, v první řadě je třeba se připojit k dedikované PI AF databázi, ve které má být vytvořena nová datová struktura prvků (Asset elements).

Tyto elementy jsou uspořádány do stromové hierarchie, která napomáhá přehledně organizovat veškeré tagy dle různých kategorií. Na níže uvedeném obrázku číslo 7 v červeném rámečku lze vidět takovouto strukturu elementů, která je rozdělena dle výrobních linek a konkrétních výrobních procesů, potažmo dle konkrétních

![](_page_40_Figure_3.jpeg)

*Obrázek 7 - Stromová struktura elementů v PI Asset Framework, Zdroj: Autor*

Reference na tagy sloužící pro monitoring a management prostojů pro přípravnou linku CD-L3 budou vytvořeny pomocí vlastních šablon a následně přidány do stromové hierarchie pod tzv. parent element **CCx\_CDL3**. V tomto parent elementu budou vytvořeny separátní child elementy pro všechny čtyři linky a k nim patřičné výrobní uzly. Využití element templatů je v tomto případě vhodné z toho důvodu, že všechny elementy (linky a zařízení) obsahují totožné datové body. To znamená, že je stačí nadefinovat pouze jednou a následně aplikovat pro všechny dané elementy, což nevede pouze k úspoře času, ale také k určité konzistenci napříč datovou strukturou. Zároveň také každá změna, která bude v budoucnu provedena v daném templatu, bude aplikována napříč všemi elementy.

Nové šablony lze založit v knihovně obsahující šablony pro jiné elementy. Jedna z těchto nových šablon bude určena pro tagy vztahující se k celým výrobním linkám L1, L2, L3, L4. Další šablony budou dedikovány pro jednotlivá výrobní zařízení, mezi které spadají stanice fixace, řezání, vylamování a broušení. Dále pak robotické nakladače a výstupní dopravník. V těchto unikátních element templatech mohou být posléze vytvořeny také templaty pro jednotlivé atributy, odkazující se na tagy uložené v datovém serveru, tzv. **Data reference**. Především se jedná o PI tagy, nesoucí hodnotu znázorňující aktuální provozní stav, alarmová hlášení a počet vyrobených kusů a ID aktuálně vyráběného výrobku.

**Data reference** lze nastavit u každého atributu v jeho konfiguračním textovém poli jako přímý odkaz na datový bod uložený v datovém serveru PI Data Archive. Syntaxe zápisu tohoto referenčního odkazu například pro PI point, představující provozní stav na první přípravné lince L1, vypadá následovně:

### \\%@\DataArchive|Name%\%@..|..|..|TagPath%\_%@..|..|TagPath%\_%@..|TagPa th%\_CD\_3\_L\_ASSY\_STAT\_L0\_\_STAT\_AV

V této referenci jsou využity tzv. substituční parametry neboli znaky sloužící k nahrazení určitých částí odkazu jinými a také navigační znaky, které jsou určeny pro specifikaci cesty napříč stromovou hierarchií AF elementů. Zároveň je využit pomocný atribut **TagPath**, jehož hodnota vždy odpovídá elementu, ve kterém se právě nachází.

Po konfiguraci referencí pro všechny požadované datové body v definovaných šablonách je vhodné takto vytvořené atributy zařadit do kontextu.

Především je adekvátně pojmenovat, zařadit do kategorií, specifikovat jejich datové typy, případně výchozí hodnoty a odpovídající měrné jednotky. Na níže uvedeném obrázku je možné vidět strukturu atributů v templatu, který je určen pro celé části výrobní linky. Konkrétně se jedná o 10 alarmových atributů, jejichž číselné hodnoty odpovídají určitému alarmovému hlášení. Z toho důvodu byla zvolena kategorie **Alarms** a datový typ **Int32**. Dále tato šablona obsahuje atribut s číselným identifikátorem pro aktuální provozní stav, jenž byl zařazen do kategorie s označením **Alarm & status words** a má stejný datový typ, tedy **Int32**. Dalším atributem je ID výrobku datového typu **String** a kategorie **Setpoints**, jelikož se jedná o nastavenou hodnotu z řídicího systému výrobní linky. Posledním atributem v tomto templatu je pak počet OK skel, což je v podstatě počítadlo vyrobených kusů v rámci dané linky, tudíž se jedná o datový typ **Int32** pro číselné hodnoty. Nastavení

| Wsolo726\CHU C-LINE - PI System Explorer                                                                 |                                                                                  |                                          |     |                         | □                                                                 | $\times$       |
|----------------------------------------------------------------------------------------------------|----------------------------------------------------------------------------------|------------------------------------------|-----|-------------------------|-------------------------------------------------------------------|----------------|
| File View Go Tools Help                                                                                  |                                                                                  |                                          |     |                         |                                                                   |                |
| ● Database ■ Query Date • ① ● Back ● B. Check In • → ● Refresh ● New Template • ■ New Attribute Template |                                                                                  |                                          |     |                         | Search Element Templ $\bigcirc$ $\blacktriangleright$             |                |
| Library                                                                                                  | L3 - microstop management                                                        |                                          |     |                         |                                                                   |                |
| Rubag<br>$\wedge$                                                                                        | General Attribute Templates Ports Analysis Templates Notification Rule Templates |                                          |     |                         |                                                                   |                |
| Section                                                                                                  |                                                                                  |                                          |     |                         | Group by: Category Template                                       |                |
| $\Box$ SGI<br>SGI_probe                                                                                  | Filter                                                                           |                                          | - م | Name:                   | Aktuální stav - číslo                                             |                |
| Shape measurement                                                                                        | $\ell$ i $\div$ $\theta$ Name                                                    | Default Value<br>$\triangle$ Description | ⊗   | Description:            |                                                                   |                |
| ShapeMeasurementHole                                                                                     | Aktuální stav - číslo                                                            | $\Omega$                                 |     | Properties:             | $<$ None $>$                                                      | $\checkmark$   |
| ShapeMeasurementPoint<br>Simple section                                                                  | Alarm1 - číslo                                                                   | $\mathbf{0}$                             |     | Categories:             | Alarm & status words                                              | $\circledcirc$ |
| Starline                                                                                                 | Alarm <sub>2</sub> - číslo                                                       | $\mathbf 0$                              |     | Default UOM:            | $<$ None $>$                                                      | $\checkmark$   |
| Subprocess                                                                                               | Alarm <sub>3</sub> - číslo                                                       | $\mathbf{0}$                             |     | Value Type:             | Int32                                                             |                |
| L3 - microstop management<br><b>M</b> Unloader                                                           | Alarm4 - číslo                                                                   | $\mathbf{0}$                             |     |                         | I٥                                                                |                |
| VD - microstop management                                                                                | Alarm5 - číslo                                                                   | $\mathbf 0$                              |     | Default Value:          |                                                                   |                |
| Washing machine                                                                                          | Alarm6 - číslo                                                                   | $\mathbf{0}$                             |     | Data Reference:         | <b>PI</b> Point                                                   |                |
| <b>WholeLine</b><br><b>NWM2CV</b>                                                                        | Alarm7 - číslo                                                                   | $\mathbf{0}$                             |     |                         | Settings                                                          |                |
| <b>NWFIN</b>                                                                                             | Alarm8 - číslo                                                                   | $\Omega$                                 |     |                         | \\%@\Data Archive Name%\%@                                        |                |
| <b>Event Frame Templates</b><br>田                                                                        | Alarm9 - číslo                                                                   | $\mathbf{0}$                             |     |                         | TagPath%_%@  TagPath%_%@ <br>TaqPath% CD 3 L ASSY STAT L0 STAT AV |                |
| <b>E-</b> Model Templates<br>Transfer Templates                                                          | Alarm10 - číslo                                                                  | $\mathbf{0}$                             |     |                         |                                                                   |                |
| <b>C</b> Enumeration Sets                                                                                | ID výrobku                                                                       | $\mathbf{0}$                             |     |                         |                                                                   |                |
|                                                                                                    | Počet OK skel                                                                    | $\mathbf{0}$                             |     |                         |                                                                   |                |
| Elements                                                                                                 | <b>Extra TagPath</b>                                                             |                                          |     |                         |                                                                   |                |
| <b>Event Frames</b>                                                                                      |                                                                                  |                                          |     |                         |                                                                   |                |
| <b>Library</b>                                                                                           |                                                                                  |                                          |     |                         |                                                                   |                |
| Unit of Measure                                                                                          |                                                                                  |                                          |     |                         |                                                                   |                |
| <b>&amp;</b> Contacts                                                                                    |                                                                                  |                                          |     | <b>Limits Forecasts</b> |                                                                   |                |
| Aktuální stav - číslo                                                                                    |                                                                                  |                                          |     |                         |                                                                   |                |

*Obrázek 8 - Konfigurace atributů v šabloně PI Asset Framework, Zdroj: Autor*

měrných jednotek v tomto případě nebylo provedeno, jelikož se mezi těmito atributy nenachází žádná specifická veličina. Ukázka konfigurace datových bodů prostřednictvím šablony je uvedena na obrázku číslo 8 v červených rámečcích.

Vytvořené a nakonfigurované element templaty je nyní možné implementovat a zařadit do stromové struktury elementů neboli assetů, která je znázorněna na obrázku č. 8. Nutné je také nastavit vztah mezi příslušnými elementy. Hlavním parent elementem v tomto případě bude asset s názvem, který nese označení **1. Preprocess,** do něhož budou přiřazeny child elementy pro jednotlivé linky, dva robotické nakladače a výstupní dopravník. Elementy sloužící pro sekce výrobní linky budou zároveň parent elementy pro konkrétní výrobní uzly.

Po zařazení všech elementů do stromové struktury lze zobrazit jednotlivé atributy, které byly nadefinovány v rámci šablony. Obrázek níže znázorňuje přehled atributů odkazující se na datové body (PI tagy) jedné ze čtyř sekcí přípravné linky. Atributy jsou roztříděné do odpovídajících kategorií tak, jak bylo nastaveno v dedikovaném element templatu. Zároveň je také možné vidět jejich aktuální hodnoty, nicméně jediná číselná hodnota, která explicitně vyjadřuje určitou informaci, je hodnota počtu vyrobených skel. Z toho důvodu je vhodné jednotlivé číselné kódy uvést do kontextu, a to zejména u atributů, jež mají popisovat aktuální stav linky, typ vyráběného produktu a alarmová hlášení.

|        |                                                                                  | L3 - microstop management1 |                                         |  |                                     |                                                             |  |
|--------|----------------------------------------------------------------------------------|----------------------------|-----------------------------------------|--|-------------------------------------|-------------------------------------------------------------|--|
|        |                                                                                  |                            | General Child Elements Attributes Ports |  | Analyses Notification Rules Version |                                                             |  |
|        |                                                                                  |                            |                                         |  |                                     | Group by: $\boxed{\smile}$ Category $\boxed{\top}$ Template |  |
| Filter |                                                                                  |                            |                                         |  |                                     | م                                                           |  |
|        | $\blacktriangleright$ : $\blacksquare$ $\blacktriangleright$ $\blacksquare$ Name |                            |                                         |  |                                     | ⊗<br>$\triangle$ Value                                      |  |
| 6      |                                                                                  |                            | Category: Alarm & status words          |  |                                     |                                                             |  |
|        | $\overline{\mathbf{u}}$                                                          |                            | Aktuální stav - číslo                   |  |                                     | 5                                                           |  |
| 日      |                                                                                  | Category: Alarms           |                                         |  |                                     |                                                             |  |
|        | $\overline{\mathbf{r}}$                                                          |                            | Alarm1 - číslo                          |  |                                     | 700039                                                      |  |
|        | $\overline{\mathbf{r}}$                                                          |                            | Alarm <sub>2</sub> - číslo              |  |                                     | $\overline{0}$                                              |  |
|        | $\overline{\mathbf{u}}$                                                          |                            | Alarm <sub>3</sub> - číslo              |  |                                     | $\mathbf 0$                                                 |  |
|        | $\overline{\mathbf{r}}$                                                          |                            | Alarm4 - číslo                          |  |                                     | $\mathbf 0$                                                 |  |
|        | $\overline{\mathbf{u}}$                                                          | ∕⋝                         | Alarm <sub>5</sub> - číslo              |  |                                     | $\mathbf 0$                                                 |  |
|        | $\overline{\mathbf{u}}$                                                          |                            | Alarm6 - číslo                          |  |                                     | $\mathbf{0}$                                                |  |
|        | E.                                                                               |                            | Alarm7 - číslo                          |  |                                     | $\overline{0}$                                              |  |
|        | Œ.                                                                               |                            | Alarm8 - číslo                          |  |                                     | $\mathbf{0}$                                                |  |
|        | 亩                                                                                |                            | Alarm9 - číslo                          |  |                                     | $\mathbf{0}$                                                |  |
|        | $\overline{\mathbf{r}}$                                                          |                            | Alarm10 - číslo                         |  |                                     | $\overline{0}$                                              |  |
| $\Box$ |                                                                                  |                            | Category: Process values                |  |                                     |                                                             |  |
|        | $\overline{\mathbf{a}}$                                                          |                            | Počet OK skel                           |  |                                     | 51083                                                       |  |
| 日      |                                                                                  | Category: Setpoints        |                                         |  |                                     |                                                             |  |
|        | $\overline{\mathbf{u}}$                                                          |                            | D výrobku                               |  |                                     | 2515481                                                     |  |
| l⊟     |                                                                                  | Category: Tag helpers      |                                         |  |                                     |                                                             |  |
|        | $\overline{\mathbf{a}}$                                                          | <b>El TagPath</b>          |                                         |  |                                     | L                                                           |  |
|        |                                                                                  |                            |                                         |  |                                     |                                                             |  |

*Obrázek 9 - PI AF atributy Zdroj: Autor*

K těmto účelům slouží tzv. výčtové sady (**Enumeration sets**), které k jednotlivým číselným hodnotám přiřazují skutečnou informaci. Enumeration set pro provozní stavy linek je vytvořen na základě informací z tabulky č. 1. Co se týče alarmů, tak ty jsou nadefinovány z přehledu alarmových hlášení v řídicím systému linek. Vytvořené výčtové sady následně mohou být přidány do element templatů k jednotlivým atributům jako datový typ nastavený pro nově vytvořený pomocný atribut.

Pro svázání ID výrobků s konkrétními typy produktů pak slouží informace dostupné v jednotlivých technologických návodkách. Jelikož zmíněné technologické návodky jsou značně obsáhlé, je vhodné vytvořit pomocnou tabulku, která bude obsahovat potřebná data. V této tabulce je třeba nadefinovat její sloupce a přiřadit jim adekvátní datový typ. Tabulka se bude skládat celkem z pěti sloupců, z nichž první sloupec bude určen pro název produktu, tudíž jeho datovým typem bude **String**. Zbylé čtyři sloupce s datovým typem **Int32** pak budou sloužit pro ID výrobku pro každou ze čtyř sekcí výrobní linky. Po nadefinování sloupců tabulky do ní lze buď data obsažená v technologické návodce nakopírovat anebo provést jejich export ze souboru aplikace Excel. Následně je možné se na danou tabulku odkázat v pomocném atributu prostřednictvím jednoduchého **SQL dotazu**:

### **SELECT** Model **FROM** [CD-L3 - PROGRAMY] WHERE [Linka 1 - program] = @[ID výrobku] **ORDER BY** Model **DESC**;RWM=Empty String;RWN=Empty String

Předpokládejme využití pro identifikaci výrobku na lince L1. Zmíněný SQL dotaz vybere z dané tabulky s názvem [CD-L3 - PROGRAMY] sloupec Model, který představuje označení výrobního programu či konkrétního produktu. To za podmínky, že se ve sloupci označeném jako [Linka 1 - program] na příslušném řádku nachází hodnota, jenž odpovídá aktuální hodnotě atributu ID výrobku. Výsledek tohoto SQL dotazu, jenž je možné vidět na níže uvedeném obrázku číslo 10 v červeném ohraničení, je následně uložen do pomocného atributu jako textová hodnota s datovým typem String. Z daného obrázku je patrné, že například ID výrobku 3012361 odpovídá názvu modelu či produktu s označením PSA K0.

|               |                                                                                                    | L1 - microstop management                                                   |                             |                           |                                           |  |  |  |  |
|---------------|----------------------------------------------------------------------------------------------------|-----------------------------------------------------------------------------|-----------------------------|---------------------------|-------------------------------------------|--|--|--|--|
|               |                                                                                                    | General Child Elements Attributes Ports Analyses Notification Rules Version |                             |                           |                                           |  |  |  |  |
|               |                                                                                                    |                                                                             |                             |                           | Group by: ○ Category □ Template           |  |  |  |  |
| <b>Filter</b> |                                                                                                    |                                                                             | ۰ م                         | Name:                     | Název modelu                              |  |  |  |  |
|               | $\left  \right $ : $\left  \right $ $\right $ $\left  \right $ $\left  \right$ |                                                                             | ⊗<br>$\triangle$ Value      | Description:              | Název modelu pro linku 1                  |  |  |  |  |
| 囲             |                                                                                                    | Category: <none></none>                                                     |                             | Properties:               | $<$ None $>$                              |  |  |  |  |
| $\Box$        |                                                                                                    | Category: Alarm & status words                                              |                             | Categories:               | Setpoints<br>回                            |  |  |  |  |
|               | $\overline{\mathbf{u}}$                                                                                                    | Aktuální stav - číslo                                                       | 3                           | Default UOM:              | <none></none>                             |  |  |  |  |
|               | $\overline{\mathbf{a}}$                                                                                                    | Aktuální stav text                                                          | MANUÁL/prostoj              | Value Type:               | String                                    |  |  |  |  |
|               | $\overline{\mathbf{u}}$                                                                                                    | Alarm1 - text                                                               | Motory nejsou zapnuty       | Value:                    | PSA KO                                    |  |  |  |  |
|               | $\overline{\mathbf{u}}$                                                                                                    | Alarm <sub>2</sub> - text                                                   | ٠<br>Zadne alarmove hlaseni |                           |                                           |  |  |  |  |
|               | $\overline{\mathbf{a}}$                                                                                                    | Alarm <sub>3</sub> - text                                                   | Zadne alarmove hlaseni      | Data Reference:           | <b>Table Lookup</b>                       |  |  |  |  |
|               | $\overline{\mathbf{u}}$                                                                                                    | Alarm4 - text                                                               | Zadne alarmove hlaseni      |                           | Settings                                  |  |  |  |  |
|               | $\overline{\mathbf{u}}$                                                                                                    | Alarm <sub>5</sub> - text                                                   | Zadne alarmove hlaseni.     |                           | SELECT Model FROM [CD-L3 - PROGRAMY]      |  |  |  |  |
|               | $\overline{\mathbf{u}}$                                                                                                    | Alarm6 - text                                                               | Zadne alarmove hlaseni      | ORDER BY Model; RWM=Empty | WHERE [Linka 1 - program] = @[ID výrobku] |  |  |  |  |
|               | $\overline{\mathbf{u}}$                                                                                                    | Alarm <sub>7</sub> - text                                                   | Zadne alarmove hlaseni      | String; RWN=Empty String  |                                           |  |  |  |  |
|               | $\overline{\mathbf{u}}$                                                                                                    | Alarm8 - text                                                               | Zadne alarmove hlaseni.     |                           |                                           |  |  |  |  |
|               | <b>R</b>                                                                                                    | Alarm9 - text                                                               | Zadne alarmove hlaseni      |                           |                                           |  |  |  |  |
|               | $\overline{\mathbf{u}}$                                                                                                    | Alarm10 - text                                                              | Zadne alarmove hlaseni      |                           |                                           |  |  |  |  |
| 田             | Category: Alarms                                                                                                    |                                                                             |                             |                           |                                           |  |  |  |  |
| 囲             |                                                                                                    | Category: Calculated                                                        |                             |                           |                                           |  |  |  |  |
| 田             | Category: Process values                                                                                                    |                                                                             |                             |                           |                                           |  |  |  |  |
| $\Box$        |                                                                                                    | Category: Setpoints                                                         |                             |                           |                                           |  |  |  |  |
|               |                                                                                                    |                                                                             |                             |                           |                                           |  |  |  |  |
|               | $\overline{\mathbf{r}}$                                                                                                    | Název modelu                                                                | <b>PSA KO</b>               |                           |                                           |  |  |  |  |
|               |                                                                                                    |                                                                             |                             | Limits Forecasts          |                                           |  |  |  |  |
|               |                                                                                                    |                                                                             |                             |                           |                                           |  |  |  |  |

*Obrázek 10 - SQL dotaz do pomocné tabulky pro ID výrobku Zdroj: Autor*

Stejným způsobem jsou pak připraveny veškeré atributy prostřednictvím přidružených templatů ve všech jednotlivých elementech. Následně je možné takto utříděné atributy dále procesovat pomocí výpočtů a analýz za použití funkcí integrovaných v rámci nástroje PI System Explorer. Zároveň je možné tato nová data, týkající se především provozních stavů a alarmů, uvést do kontextu s jinými, již sbíranými daty, a vytvořit tak ucelený pohled na konkrétní výrobní segmenty.

### <span id="page-45-0"></span>*5.6 Konfigurace analýz a Event Framů v PI AF*

V této kapitole bude popsána tvorba analýz a výpočtů v PI Asset Frameworku v souvislosti s daty týkajících se managementu prostojů, a to dle požadavků uživatelů. Půjde zejména o výpočet celkového vytížení výrobních linek a také o výpočty doby trvání jednotlivých prostojových stavů za směnu. Pro tyto účely budou využity předdefinované funkce, které jsou v nástroji PI AF dostupné.

První požadovanou analýzou s dostupnými daty je výpočet pro **online sledování,** tzv. **OEE** (Overall Equipment Efficiency), případně výpočet kvantitativního ukazatele **vytíženosti** dané linky či konkrétního zařízení. Tento ukazatel lze vypočítat jako procentuální poměr času, kdy linka vyrábí, tedy nachází

se v automatickém režimu, vůči ostatním provozním stavům. K této analýze je vhodné zvolit hlavní funkci **TimeEq** (attribute attname, time startTime, time endTime, value x). Tato funkce počítá celkový čas v sekundách, kdy se zvolený atribut rovnal konkrétní hodnotě v daném časovém intervalu. Konkrétní podobu celé této analýzy, která se skládá celkem ze tří tzv. proměnných (variables), je možné vidět na obrázku níže. Vstupním atributem pro první proměnnou je v tomto případě atribut ukazující aktuální textovou hodnotu provozního stavu linky či zařízení. Jelikož má být tento parametr sledovaný online, je časový interval zvolen jako posledních 12 hodin do aktuálního času. Dále je možné vidět pomocný výpočet pro převod 12 hodin na sekundy a výpočet samotného ukazatele. Výsledky z první a třetí proměnné jsou zároveň uloženy do nových výstupních atributů, aby bylo možné je dále sledovat. Ve spodní části šablony pro tvorbu analýz lze nastavit, zda se jedná o analýzu, která je spuštěna na základě události či o analýzu periodickou. Pro tuto analýzu je zvoleno periodické plánování s intervalem obnovy 5 vteřin. To znamená, že veškeré výpočty v dané analýze se provádí každých 5 vteřin a výsledek je následně uložen ve zvolených výstupních atributech.

![](_page_46_Picture_98.jpeg)

*Obrázek 11 - Analýza pro výpočet OEE Zdroj: Autor*

Obdobným způsobem, tedy využitím stejné časové funkce, je následně zrealizováno sledování doby trvání rovněž pro ostatní důležité provozní stavy linky. Toto monitorování je pak rozděleno do dvou kategorií. První kategorie slouží k online monitoringu vybraných provozních stavů, to znamená, že konfigurace periody této analýzy je totožná s analýzou pro výpočet a sledování vytíženosti (OEE). Druhá kategorie je určena pro analýzu doby trvání provozních stavů za směnu, kde je perioda evaluace dané analýzy nastavena po 12 hodinách vždy ve 4:00 a 16:00, což je začátek a konec výrobní směny. Jinými slovy, výsledek této analýzy se uloží do příslušného výstupního atributu vždy po konci dané směny. Syntaxi této analýzy je možné vidět na obrázku číslo 11 na předchozí stránce. Zápis zmíněné funkce je označen v červeném rámečku.

Dalším důležitým a potřebným typem analýzy je zachycení klíčových událostí v daném výrobním procesu. V tomto případě se bude především jednat o změnu hodnoty atributu, jenž monitoruje aktuální provozní stav. Půjde zejména o identifikaci přechodu ze statusu, kdy je linka či zařízení v automatickém režimu do jiného nežádoucího nebo prostojového stavu. Na základě těchto změn mezi jednotlivými provozními stavy budou generovány tzv. Event framy, neboli rámce událostí sloužící k jejich následnému vyhodnocování a případné konfiguraci notifikací zainteresovaným osobám.

Tyto event framy budou nakonfigurovány pro veškeré provozní stavy na všech výrobních linkách a jednotlivých zařízeních, a to na základě změny číselného kódu označující aktuální provozní stav. V každém z těchto event framů musí být nadefinovány podmínky pro jeho spuštění, tzv. Start triggers a případně také podmínka ukončující daný event frame, tzv. End trigger. Dále je možné rovněž přidat různé výstupní funkce či analýzy po ukončení daného Event framu, jejichž výsledky lze uložit do nově vytvořených pomocných atributů.

Například pro provozní stav číslo 7, který signalizuje špatný průtok chladící kapaliny na stanici broušení první přípravné linky, je Start triggerem změna právě do tohoto provozního stavu, a to za podmínky, že tento status trvá déle jak 20 vteřin. Naopak End triggerem, který ukončuje danou událost, je pak změna do jakéhokoliv jiného provozního stavu na tomto zařízení. Zápis nastavení pro tento konkrétní Event Frame lze vidět na níže uvedeném obrázku číslo 11 v červeném ohraničení.

![](_page_48_Picture_90.jpeg)

*Obrázek 12 - Konfigurace Event Framů v PI AF Zdroj: Autor*

Stejným způsobem jsou pak nakonfigurovány Event Framy pro všechny provozní stavy, s tím, že jsou vytvořeny separátně pro každý dílčí element, nikoliv pomocí templatů. To především z důvodu následné tvorby notifikačních pravidel, které tímto způsobem budou moct být lépe přiřazeny ke konkrétním výrobním segmentům.

### <span id="page-48-0"></span>*5.7 Pravidla pro zasílání notifikací*

V této kapitole budou rozebrány možnosti a pravidla související s tvorbou a zasíláním notifikačních zpráv o provozních stavech výrobní linky Benteler.

Podmínkou pro tvorbu notifikačních pravidel je konfigurace Event Framů, jejichž struktura a konfigurace byly popsány v předchozí kapitole. K odeslání konkrétní notifikace pak dojde ve chvíli, kdy je splněna nastavená podmínka v daném Event Framu. V tomto případě budou veškeré notifikace, týkající se prostojů, zasílány prostřednictvím SMS brány přímo na operátorský mobilní telefon, aby byl operátor upozorněn na nežádoucí stavy a události v reálném čase. V případě, že by se jednalo o obzvláště zásadní problém, který by negativně narušil výrobní proces, nebo by zastavení výroby trvalo příliš dlouho, je možné vybrané notifikace také následně eskalovat k dalším příjemcům. Pokud by například došlo k poruše určitého výrobního zařízení, to znamená, že by linka či konkrétní výrobní segment vykazoval provozní stav č. 2, je třeba informovat také další zainteresované koncové uživatele. Konkrétně by se mělo v tomto případě jednat o pracovníka údržby, který by byl pověřen odstraněním poruchového stavu. O takovéto negativní události by měl být zároveň informován také směnový mistr, jakožto další příjemce eskalační notifikační zprávy. Pro vytvoření nového notifikačního pravidla definující provozní stav, potažmo Event Frame, který byl vybrán jako příklad, na obrázku č. 11 lze zvolit formát, v němž má být notifikace zasílána a také způsob jejího odeslání.

Co se týče formátu vybraných notifikací pro danou výrobní linku, je nutné nejprve vhodně nastavit předmět zprávy, ve kterém budou uvedeny informace, které blíže specifikují danou notifikační zprávu. Konkrétní notifikace pro přípravnou linku Benteler budou obsahovat předmět ve formátu:

- Identifikace výrobní linky CD-L3;
- specifikace konkrétní části přípravné linky L1, L2, L3, L4;
- konkrétní výrobní stanice.

V samotné zprávě pak bude k dispozici informace o aktuálním provozním stavu, kdy tento stav začal a také hypertextový odkaz na přehledový vizualizační dashboard, kde budou uvedeny další detailní informace a také možnost pro potvrzení o přečtení dané notifikační zprávy. Na obrázku číslo 13 níže je možné vidět v červeně označeném rámečku konfiguraci šablony pro zasílání notifikačních zpráv.

![](_page_50_Figure_1.jpeg)

*Obrázek 13 - Formát notifikační zprávy Zdroj: Autor*

### <span id="page-50-0"></span>*5.8 Vizualizace výrobních dat v prostředí PI Vision*

V následující kapitole budou rozebrány možnosti vizualizace dat v prostředí PI Vision, jež budou v souladu s předem stanovenými **požadavky** jednotlivých **aktérů** (uživatelů) v systému, kteří byli popsáni ve specifikaci **ArchiMate**. Jedná se tedy zejména o operátory, směnové mistry, pracovníky údržby výrobních linek a strojů a také výrobního manažera.

Pomocí webové aplikace PI Vision lze vytvářet přehledové dashboardy či displeje, které slouží nejenom pro monitorování požadovaných dat v reálném

čase, ale rovněž i pro zpětné zobrazování historických dat pomocí časového filtrování. Tyto dashboardy mohou být vytvořeny pomocí dílčích grafických prostředků, ať už se jedná o grafy, tabulky, či různé typy dynamických ukazatelů průběhů a hodnot. Vytvořené vizualizační obrazovky lze následně sdílet s dalšími uživateli, kteří si v případě potřeby mohou stávající vizualizace upravovat dle svých vlastních představ a požadavků nebo si mohou vytvořit vlastní specifické vizualizace. Každý dashboard má vždy přesně jednoho vlastníka, to znamená jednoho uživatele, který je zároveň také tvůrcem daného displeje/dashboardu a může ostatním uživatelům poskytovat přístupy do jeho vytvořených displejů. Může se jednat o přístup pouze pro čtení, tzn. zobrazení anebo čtení i zápis.

Hlavním požadavkem pro vizualizaci dat, týkajících se provozních stavů přípravné linky Benteler, je mít k dispozici několik přehledových dashboardů pro real-time monitoring a zpětné vyhodnocování dat. První takovouto vizualizační obrazovkou bude blokové schéma jednotlivých linek a zařízení, které bude obsahovat následující informace na základě sbíraných dat:

- Označení jednotlivých linek a konkrétních výrobních stanic;
- informaci o aktuálních provozních stavech linek či zařízení;
- barevné rozlišení jednotlivých provozních stavů včetně odpovídající legendy;
- počty vyrobených kusů;
- OEE nebo celkovou vytíženost linek či jednotlivých zařízení;
- identifikační číslo aktuálně vyráběného výrobku;

|                         | <sup>O</sup> PI Vision                                                                                                    |                                                                                                    |                                                                                                    |                                                                                                    |                                                                                                    |                                                                                                    |                                                                                                    | <b>C</b> New Display                                                                                                    | П                                                                                                    | ∣ <b>@</b><br>GLAVERBEL GROUPICZ116675                                                                                                    |
|-------------------------|----------------------------------------------------------------------------------------------------|----------------------------------------------------------------------------------------------------|----------------------------------------------------------------------------------------------------|----------------------------------------------------------------------------------------------------|----------------------------------------------------------------------------------------------------|----------------------------------------------------------------------------------------------------|----------------------------------------------------------------------------------------------------|----------------------------------------------------------------------------------------------------|----------------------------------------------------------------------------------------------------|----------------------------------------------------------------------------------------------------|
| ิิิ่                    | <b>CD-L3 - MIKROSTOPY</b>                                                                                                    |                                                                                                    |                                                                                                    |                                                                                                    |                                                                                                    |                                                                                                    |                                                                                                    |                                                                                                    | $\mathcal{N} \mid \mathbf{v}$                                                                                                    | 闃<br>−∎                                                                                                    |
| 園                       | <b>AGC</b>                                                                                                    | <u>Analýza výroby - linky</u>                                                                                                    |                                                                                                    | <u>Analýza výroby - zařízení</u>                                                                                                    |                                                                                                    |                                                                                                    | Alarmová hlášení                                                                                                    |                                                                                                    | CD-L3 - Celkový přehled - Benteler                                                                                                    |                                                                                                    |
| ⊪<br>$\bullet_{\sigma}$ | <b>LINKA1</b><br>Aktuální stav:<br><b>AUTO</b><br>Vytíženost: 17 %<br>OK kusy/12h: 71<br>Program<br>PSA KO<br>2949774<br>LINKA <sub>2</sub><br>Aktuální stav:<br><b>AUTO</b><br>Vytíženost 17 %<br>OK kusy/12h: 88<br>Program<br>PSA KO<br>2949774<br><b>AUTO</b><br><b>MANUÁL/PROSTOJ</b><br><b>PORUCHA</b><br>PRÁZDNÝ VSTUP<br><b>PRASKLÉ SKLO</b><br>ŠPATNÝ PRŮTOK<br>ZÁVADA OŽIVENÍ<br><b>VYPNUTO</b> | Linka 1 - broušení<br>Aktuální stav:<br><b>AUTO</b><br>Vytíženost 13 %<br>OK kusy/12h: 71<br>Program<br>2949774<br>Linka 2 - broušení<br>Aktuální stav:<br><b>AUTO</b><br>Vytíženost: 16 %<br>OK kusy/12h: 88<br>Program:<br>2949774<br>Provozní stavy: | Linka 1 - fixace<br>Aktuální stav<br><b>AUTO</b><br>Vytíženost: 19 %<br>OK kusy/12h: 0<br>Program<br>2949774<br>Linka 2 - fixace<br>Aktuální stav<br><b>AUTO</b><br>Vvtíženost 19 %<br>OK kusy/12h: 0<br>Program:<br>2949774<br><b>STOP OD POTISKU</b><br>LINKA VYPRÁZDNĚNA | Linka 1 - řezání<br>Aktuální stav:<br><b>AUTO</b><br>Vytíženost: 19 %<br>OK kusy/12h: 73<br>Program:<br>2949774<br>Linka 2 - řezání<br>Aktuální stav:<br><b>AUTO</b><br>Vytíženost: 19 %<br>OK kusy/12h: 85<br>Program:<br>2949774 | Linka 1 - vylamování<br>Aktuální stav:<br><b>AUTO</b><br>Vytíženost 19 %<br>OK kusy/12h: 0<br>Program<br>2949774<br>Linka 2 - vylamování<br>Aktuální stav:<br><b>AUTO</b><br>Vytíženost 19 %<br>OK kusy/12h: 0<br>Program:<br>2949774 | LINKA <sub>3</sub><br>STOP OD POTISKU<br>15 %<br>71<br><b>KK</b> usy<br>PSA KO<br>2949792<br>LINKA4<br><b>STOP OD POTISKU</b><br>15 %<br>83<br>K kusv/12<br>PSA KO<br>2949792 | Linka 3 - broušení<br>Aktuální stav:<br><b>MANUAL/prostoj</b><br>Vytíženost 14 %<br>OK kusy/12h: 77<br>Program<br>2949792<br>Linka 4 - broušení<br>Aktuální stav:<br><b>MANUÁL/prostoi</b><br>Vytíženost 17 %<br>OK kusy/12h: 82<br>Program<br>2949792<br>Robot <sub>12</sub><br>Aktuální stav<br><b>AUTO</b><br>Vytíženost: 20 %<br>OK kusy/12h: 152<br>Program:<br>1660X1120 | Linka 3 - fixace<br>Aktuální stav:<br>MANUÁL/prostoj<br>Vytíženost: 16 %<br>OK kusy/12h: 0<br>Program<br>2949792<br>Linka 4 - fixace<br>Aktuální stav:<br>MANUAL/prostoj<br>Vytíženost: 17 %<br>OK kusy/12h: 0<br>Program:<br>2949792<br>Robot 34<br><b>STOP OD POTISKU</b><br>16 %<br>154<br>1660X1130 | Linka 3 - řezání<br>Aktuální stav<br><b>MANUÁL/prostoj</b><br>Vytíženost 16 %<br>OK kusv/12h: 75<br>Program:<br>2949792<br>Linka 4 - řezání<br>Aktuální stav<br>MANUAL/prostoi<br>Wtiženost: 17 %<br>OK kusy/12h: 0<br>Program:<br>2949792<br>Výstupní dopravník<br>Aktuální stav:<br><b>AUTO</b><br>Wifzenost 24 %<br>OK kusy/12h: 324<br>Program: | Linka 3 - vylamování<br>Aktuální stav<br><b>MANUÁL/prostoj</b><br>Vytíženost: 16 %<br>OK kusy/12h: 0<br>Program:<br>2949792<br>Linka 4 - vylamování<br>Aktuální stav:<br>MANUAL/prostoi<br>Wtiženost: 17 %<br>OK kusy/12h: 0<br>Program:<br>2949792<br>÷<br>$\frac{1}{\sqrt{2}}$ |
|                         | 16.02.2022 10:00:47                                                                                                    | $\mathcal{L}$                                                                                                    |                                                                                                    |                                                                                                    |                                                                                                    | 1 <sub>d</sub>                                                                                                    |                                                                                                    |                                                                                                    | <b>Now</b>                                                                                                    | 17.02.2022 10:00:47                                                                                                    |

*Obrázek 14 - Vizualizační obrazovka pro sledování stavu linek/zařízení Zdroj: Autor*

Výše uvedený obrázek číslo 14 znázorňuje dashboard, jenž byl vytvořen v nástroji PI Vision na základě zmíněných požadavků. Konkrétně je zde možné vidět, že linky L1, L2 a robotický nakladač R12, který jim poskytuje tabulové sklo, vykazují aktuální stav automatického režimu, což značí běžný výrobní mód. Naopak robotický nakladač R34, obsluhující výrobní linky L3 a L4, obdržel signál od nadcházejícího výrobního procesu – potisku, aby pozastavil nakládání. Tento provozní stav může nastat ze dvou důvodů. Prvním důvodem může být to, že odpovídající zásobníky skel, nacházející se před potiskem, disponují dostatečným počtem skel, tudíž do nich není třeba dodávat skla další. Tím pádem musí dané linky čekat, dokud nedojde k uvolnění kapacity v zásobnících. Druhým důvodem pak může být nějaká nežádoucí událost či porucha potisku.

K rozklíčování této problémové situace bude sloužit další vizualizační dashboard uvedený níže na obrázku číslo 15, který bude obsahovat informace o počtu skel v jednotlivých zásobnících. Konkrétně půjde o dva zásobníky nacházející se před potiskem, dva zásobníky s pozicí za potiskem a jeden zásobník před navazujícím výrobním procesem – pecí. Zároveň bude součástí tohoto dashboardu rovněž jednoduché vizuální notifikační hlášení v textovém formátu, a to přímo na daném dashboardu. Dalším požadavkem pro tuto vizualizační obrazovku by měl být

také jednoduchý vizuální přehled provozních stavů na všech dílčích procesech dané výroby, tzn. zobrazení stavu jednotlivých linek na přípravném procesu (přípravná linka Benteler), potisku a peci. Potřebná výrobní data z procesů na potisku a peci jsou již z minulosti sbírána a archivována v PI Data Archive databázovém systému. Nicméně je nutné tato data uvést do souvislostí s novými daty týkajícími se právě řešených prostojů a provozních stavů na přípravné lince Benteler, jelikož celá tato výroba je úzce provázaná.

![](_page_53_Figure_1.jpeg)

*Obrázek 15 - Vizualizační obrazovka pro zásobníky skel/stavy linek Zdroj: Autor*

Ke sjednocení dat a informací z jednotlivých procesů má sloužit právě tento vizualizační dashboard, který je možné vidět na obrázku č. 16 níže.

Na daném dashboardu je možné vidět, že provozní stav pro signalizaci zastavení od potisku na přípravných linkách L3 a L4 má opravdu souvislost s počty skel v jednotlivých zásobnících. Tento stav nastal tedy z toho důvodu, že oba zásobníky za přípravnými linkami, respektive před potiskem, disponují dostatečným počtem skel. Zároveň zásobníky, které jsou určeny pro uložení skel po procesu potisku, jsou takřka nebo zcela naplněny. V rámci této vizualizace lze také vidět formu vizuální textové a barevné notifikace v případě, že v jednotlivých zásobnících je málo skel či žádná skla. Tento stav nastal pro zásobník před pecí, který nedisponuje žádnými skly). Je tedy možné říct,

že informace zobrazované na tomto dashboardu odpovídají realitě a lze je považovat za validní.

Součástí vizualizace je také nastavení podmínek pro formát vizuálních ukazatelů počtů skel v zásobnících, které v závislosti na konkrétním počtu mění své barvy. Zároveň to, jak se dané počty skel vyvíjely v čase, lze vidět na dostupných grafech, pro které je možné nastavit požadovaný časový interval (standardně se jedná o jeden den).

Webová aplikace PI Vision umožňuje zobrazovat a analyzovat data během zvoleného časového intervalu při konkrétní vygenerované události (Event Framu). Fakticky může jít například o analýzu výše zmíněných počtů skel v jednotlivých zásobnících, jakožto důvod pro provozní stav představující zastavení od potiskovací kabiny. Je také možné prozkoumávat více událostí najednou, porovnávat je mezi sebou a také odhalovat jejich příčiny. Právě z těchto důvodů by měl dalším dashboardem být displej či obrazovka, znázorňující jednotlivé provozní stavy či druhy prostojů vždy za určité časové období, a to pro všechny dostupné linky a konkrétní výrobní zařízení. Daný dashboard by měl tedy obsahovat doby trvání všech provozních stavů, které byly nadefinovány prostřednictvím PI AF a rovněž také přehledovou tabulku, která bude disponovat rozpadem vygenerovaných Event Framů opět za zvolené časové období. Tyto Event Framy představují jednotlivé události, potažmo změny provozních stavů linek a výrobních zařízení. Součástí je rovněž informace o době trvání konkrétního provozního stavu. Zároveň je zde také možnost opatřit jednotlivé Event Framy poznámkou do dostupného textového

pole (například proč daná událost vznikla), aby byli ostatní uživatelé patřičně informováni. Ukázku tohoto dashboardu lze vidět níže na obrázku číslo 16.

|            | <sup>O</sup> PI Vision                                                                            |                                                                            |                                             |                    |              |              | п<br><b>C</b> New Display                                           |     | GLAVERBEL_GROUPICZ116675<br>മ |
|------------|---------------------------------------------------------------------------------------------------|----------------------------------------------------------------------------|---------------------------------------------|--------------------|--------------|--------------|---------------------------------------------------------------------|-----|-------------------------------|
| $\Theta$   |                                                                                                   | CD-L3 - Analýza výroby dle celých linek Asset: L1 - microstop management ▼ |                                             |                    |              |              |                                                                     | [w  | 吅<br>$\mathbb{E} \mathbf{v} $ |
| $\Xi$<br>晒 | <b>AGC</b>                                                                                        | Přehled strojů                                                             | Analýza výroby - zařízení                   |                    |              |              |                                                                     |     |                               |
| 뼝          | Name                                                                                              |                                                                            | <b>Description</b>                          | Value              | <b>Units</b> | <b>Trend</b> | <b>Event Name</b>                                                   |     | <b>Duration</b>               |
|            | L1 - microstop management Doba trvání AUTO režimu                                                 |                                                                            | Doba trvání AUTO režimu za posledních 12 h  | 469                | min          |              | L1 Stav 5 - AUTO 2022-03-07 13:08:28.986                            |     | $43m$ $40s$                   |
|            | L1 - microstop management OEE                                                                     |                                                                            | Procento času kdy je linka v AUTO režimu    | 65                 | 96           |              | L1 Stav 5 - AUTO 2022-03-07 13:07:28.980                            |     | 55.006s                       |
|            | L1 - microstop management OK kusy/12h                                                             |                                                                            | Počítadlo OK kusů (přepočet v 5:30 a 17:30) | 422                |              |              | L1 Stav 3 - MANUAL/PROSTOJ 2022-03-07 13:06:53.97                   |     | 35.004s                       |
|            | L1 - microstop management Doba - manuál/prostoj                                                   |                                                                            |                                             | 191                | min          |              | 6                                                                   |     |                               |
|            | L1 - microstop management Doba - prasklé sklo                                                     |                                                                            |                                             | $\mathbf{0}$       | min          |              | L1 Stav 5 - AUTO 2022-03-07 13:04:38.963                            |     | 2m 15s                        |
|            | L1 - microstop management Doba - stop od potisku                                                  |                                                                            |                                             | 38                 | min          |              | L1 Stav 5 - AUTO 2022-03-07 13:02:53.950                            |     | $1m$ 40s                      |
|            | L1 - microstop management Doba - špatný průtok                                                    |                                                                            |                                             | $\Omega$           | min          |              | L1 Stav 3 - MANUAL/PROSTOJ 2022-03-07 13:01:59.04                   |     | 54.905s                       |
|            | L1 - microstop management Doba - závada oživení<br>L1 - microstop management Doba - prázdný vstup |                                                                            |                                             | $\mathbf{0}$<br>22 | min<br>min   |              | $\overline{5}$                                                      |     |                               |
|            | L1 - microstop management Doba - porucha                                                          |                                                                            | Doba trvání poruchy                         | $\mathbf{0}$       | min          |              | L1 Stav 10 - STOP OD POTISKU 2022-03-07 13:01:24.0<br>41            |     | 35 004s                       |
|            | L1 - microstop management Doba - linka vyprázdněna                                                |                                                                            |                                             | $\mathbf{0}$       | min          |              | L1 Stav 3 - MANUAL/PROSTOJ 2022-03-07 13:00:39.03                   |     |                               |
|            |                                                                                                   |                                                                            |                                             |                    |              |              | $\overline{5}$                                                      |     | 45.006s                       |
|            |                                                                                                   |                                                                            |                                             |                    |              |              | L1 Stav 5 - AUTO 2022-03-07 12:45:23.919                            |     | 15m 15s                       |
|            |                                                                                                   |                                                                            |                                             |                    |              |              | L1 Stav 5 - AUTO 2022-03-07 12:44:23.912                            |     | 55.006s                       |
|            |                                                                                                   |                                                                            |                                             |                    |              |              | 1 Stav 3 - MANUAL/PROSTOJ 2022-03-07 12:41:53.87                    |     | 2m30s                         |
|            |                                                                                                   |                                                                            |                                             |                    |              |              | 8                                                                   |     |                               |
|            |                                                                                                   |                                                                            |                                             |                    |              |              | L1 Stav 5 - AUTO 2022-03-07 12:35:03.788                            |     | 6m 50s                        |
|            |                                                                                                   |                                                                            |                                             |                    |              |              | L1 Stav 5 - AUTO 2022-03-07 12:34:03.782                            |     | 55.005s                       |
|            |                                                                                                   |                                                                            |                                             |                    |              |              | L1 Stav 3 - MANUAL/PROSTOJ 2022-03-07 10:35:32 70<br>$\overline{1}$ |     | 1h 58m                        |
|            |                                                                                                   |                                                                            |                                             |                    |              |              | L1 Stav 5 - AUTO 2022-03-07 10:34:42.703                            |     | 50.004s                       |
|            |                                                                                                   |                                                                            |                                             |                    |              |              | L1 Stav 3 - MANUAL/PROSTOJ 2022-03-07 10:27:22.58                   |     | $7m$ $20c$                    |
|            | 07.03.2022 5:52:13<br>$\overline{5}$                                                              |                                                                            |                                             | 8 <sub>h</sub>     |              |              |                                                                     | Now | 07.03.2022 13:52:13           |

*Obrázek 16 - Dashboard pro sledování Event Framů Zdroj: Autor*

### <span id="page-56-0"></span>**6 Shrnutí výsledků**

V této kapitole budou shrnuty primárně výsledky diplomové práce a také naplnění jednotlivých výzkumných tezí, které byly předem nadefinované. Zároveň bude provedeno zhodnocení silných a slabých stránek vytvořeného vizualizačního a notifikačního systému spolu s odpovědí na vytyčenou výzkumnou otázku.

### <span id="page-56-1"></span>*6.1 Shrnutí výsledků praktické části*

Praktická část, respektive výzkumné šetření diplomové práce, bylo rozděleno do několika částí z hlediska vrstev notifikačního a vizualizačního systému, které byly popsány prostřednictvím specifikace **ArchiMate**. Konkrétně se vzhledem k této použité specifikaci jednalo o vrstvu technologickou, aplikační a podnikovou. S ohledem na cíl diplomové práce byl následně zanalyzován celý proces sběru dat napříč všemi těmito vrstvami v souvislosti s návrhem a aplikací notifikačně-vizualizačního systému. Výzkumné šetření odpovídá na dvě následující výzkumné otázky: *Je aplikace navrhovaného technického řešení zmiňovaného systému sloužící primárně pro monitoring prostojů na vybrané výrobní lince přínosná pro efektivitu výrobního procesu dané linky? Jaké jsou jeho slabé a silné stránky?* Pro účely vyhodnocení byly také předem nadefinovány výzkumné teze, které slouží ke zhodnocení stanoveného cíle:

- Systém zobrazuje data v reálném čase;
- chybovost dat je minimální nebo žádná;
- výpadek systému je minimální nebo žádný;
- vizualizace dat má pozitivní vliv na rychlost výrobního procesu;
- negativní zpětné vazby jsou minimální nebo žádné.

#### **Výzkumná teze 1: Systém zobrazuje data v reálném čase.**

Pro sběr dat z řídicích systémů výrobní linky Benteler bylo využito tzv. Master PLC, které bylo určeno primárně pro účely konsolidace a integrace vyčítaných dat z jednotlivých PLC výrobní linky a také k přípravě a následnému zpřístupnění dat pro další zpracování. K tomu byl zároveň využit komunikační protokol OPC UA, díky kterému byly jednotlivé požadované datové body z Master PLC prostřednictvím softwarového nástroje KEPServerEX 6 (Kepware OPC) vyčítány pro archivační a vizualizační účely. **Čtecí rychlost** u těchto jednotlivých datových bodů byla nastavena adekvátně s ohledem na jejich další zpracování, to znamená, že veškerá data jsou odesílána do nadřazeného systému dostatečnou rychlostí a jsou připravena na to, aby byla **zobrazována v reálném čase**. Co se týče odesílání notifikačních zpráv primárně na operátorský mobilní telefon, může dojít k určitému zpoždění mezi odesláním a příjmem dané SMS zprávy, nicméně tuto skutečnost je možné v tomto případě zanedbat.

#### **Výzkumná teze 2: Chybovost dat je minimální nebo žádná.**

Zdrojem dat jsou všechny **aktivní** prvky spadající do **technologické vrstvy** popsané v rámci specifikace **ArchiMate**. Jedná se tedy zejména o veškeré řídicí systémy výrobní linky a nadřazené Master PLC, jenž jsou od stejného výrobce, to znamená, že by měla být zajištěna **vzájemná datová a komunikační kompatibilita**. Konkrétně se jedná o řídicí systémy Simatic a Sinumerik, potažmo PLC S7-300 od společnosti Siemens, z nichž jsou data odesílána do nadřazeného Master PLC typu Siemens S7-1500 právě prostřednictvím proprietárního komunikačního protokolu S7. Ze zmíněného Master PLC jsou data dále vyčítána pomocí komunikačního protokolu OPC UA, díky němuž je datová struktura integrovaného adresového prostoru OPC UA serveru jasně a přehledně definována (viz obrázek č. 3). Stěžejními vyčítanými daty byly především datové body znázorňující **číselné kódy aktuálních provozních stavů** jednotlivých linek, potažmo konkrétních výrobních zařízení. V rámci Master PLC byla naprogramována **prioritizace těchto stavů** tak, aby se vždy zobrazoval stav s tou nejvyšší prioritou. Z toho důvodu je velice nepravděpodobné, že by došlo v nadřazeném PI systému k zobrazení provozního stavu, který by nebyl v souladu se skutečným děním přímo na výrobní lince.

#### **Výzkumná teze 3: Výpadek systému je minimální nebo žádný.**

K výpadku systému či přerušení datové komunikace může samozřejmě potenciálně dojít v případě, že by nastala nějaká z následujících situací:

- Přerušení komunikace v rámci ethernetové OT (operačnětechnologické) sítě, například pokud by došlo ke změně pravidel v rámci brány firewall;
- výpadek služby pro zasílání notifikačních zpráv (SMS brána);
- výpadek elektrické energie;

Výše uvedené situace jsou však velice nepravděpodobné.

### **Výzkumná teze 4: Vizualizace dat má pozitivní vliv na rychlost výrobního procesu.**

Na základě zpětné vazby od výrobního manažera, který provádí pravidelné analýzy výrobních procesů, a který byl zmíněn a popsán rovněž prostřednictvím specifikace **ArchiMate** v kapitole 5.1 jakožto jeden z aktérů či uživatelů, byl obdržen výstup reálných přínosů v souvislosti s implementací navrhovaného vizualizačního a notifikačního systému. Jedním z těchto hlavních benefitů je fakt, že došlo k výrazné redukci mikro-prostojů na přípravné lince Benteler, což má za následek zrychlení dalších navazujících částí výrobního procesu. Zejména došlo ke **zrychlení procesu pece** pro jeden ze stěžejních výrobků produktového portfolia společnosti AGC. Konkrétně pak došlo ke zvýšení objemu výroby u tohoto produktu ze 145 vyrobených kusů za hodinu na 156 vyrobených kusů za hodinu. Vezmeme-li v potaz to, že výrobní směna pak trvá 12 hodin, jedná se ve výsledku o **celkový nárůst** 132 vyrobených skel.

#### **Výzkumná teze 5: Negativní zpětné vazby jsou minimální nebo žádné.**

Zpětné vazby od dalších aktérů, kteří vystupují v rámci systému jako jeho hlavní uživatelé, jsou vesměs pozitivní. Jednotlivé vizualizační dashboardy dávají těmto uživatelům jasný přehled zejména o aktuálním dění na dané výrobní lince. Operátorům, kteří bezprostředně obsluhují výrobní linku, jsou v reálném čase doručovány notifikační zprávy prostřednictvím SMS v případě, že na dané lince dojde k určité nežádoucí události, kterou je potřeba vyřešit. Zpočátku však byly odesílány takřka všechny změny provozních stavů, tím pádem docházelo k zahlcení SMS brány, které vyústilo v to, že důležité notifikace následně chodily se zpožděním nebo vůbec. Zároveň také operátoři nebyli spokojeni s tím, že jim přicházelo enormní množství notifikačních zpráv. Z toho důvodu byly k odesílání vybrány pouze klíčové provozní stavy, na které je třeba operátory upozorňovat, aby se počet SMS zpráv zredukoval pouze na ty, které mají význam.

#### **Zhodnocení slabých a silných stránek systému**

Mezi **slabé stránky** vizualizačního a notifikačního systému patří zejména to, že k samotné práci s daty a následné konfiguraci vizualizačních dashboardů byly zvoleny **komerční nástroje** spadající do sady softwarových nástrojů PI System od společnosti OsiSoft. To znamená, že veškeré licence pro používání těchto nástrojů jsou zpoplatněny a zároveň také za případné rozšíření stávajícího softwaru je nutné vynaložit další finanční prostředky. S tím souvisí také jistá omezenost týkající se samotných uživatelských licencí, které jsou rovněž zpoplatněny. Z toho důvodu je nutné pečlivě vybírat zainteresované uživatele, kteří mají disponovat přístupem do PI Systemu.

Co se týče **silných stránek** systému, jedná se zejména o využití komunikačního protokolu **OPC UA**, který je nezávislý na platformě a je považován za určitý standard v souvislosti s implementací řešení v rámci Industry 4.0. Protokol OPC UA umožňuje vyčítání dat z jednotlivých řídicích systémů přípravné linky Benteler. Požadovaná data jsou prostřednictvím tohoto protokolu odesílána do nadřazeného databázového a vizualizačního systému PI pro účely jejich **zobrazování a monitorování v reálném čase**. Za pozitivní stránku lze také považovat možnost rozšíření o další datové body, které mohou být následně dány do kontextu se stávajícími daty za účelem nalezení dalších souvislostí.

### *Je aplikace navrhovaného technického řešení zmiňovaného systému sloužící primárně pro monitoring prostojů na vybrané výrobní lince přínosná pro efektivitu výrobního procesu dané linky?*

S ohledem na předem definované výzkumné teze bylo vyhodnoceno, že aplikace navrhovaného technického řešení vizualizačního a notifikačního systému pro zvolenou přípravnou výrobní linku Benteler je přínosná pro zvýšení efektivity jejího výrobního procesu. Díky implementaci tohoto systému došlo ke značnému snížení počtu prostojových stavů a zároveň také k navýšení hodinové kadence, tedy vyrobeného počtu čelních skel. Zároveň je možné primárně díky přehledovým dashboardům, které jsou dostupné v prostředí PI Vision, sledovat provozní stavy jednotlivých částí linek a stavy zásobníků skel, ať už v reálném čase anebo zpětně.

#### <span id="page-60-0"></span>*6.2 Shrnutí výsledků diplomové práce*

Hlavním cílem této diplomové práce bylo zefektivnění výrobního procesu pomocí datové vizualizace, která se především týkala monitorování prostojových stavů z přípravné výrobní linky Benteler ve společnosti AGC Automotive Czech, a. s. V rámci výzkumného šetření, potažmo praktické části diplomové práce, byl předně zhotoven návrh a rozbor architektury celého vizualizačního a notifikačního systému prostřednictvím specifikace ArchiMate. Návrh této architektury, potažmo celého systému, byl vyhotoven tak, aby byl v souladu s předem definovanými výzkumnými otázkami a jednotlivými výzkumnými tezemi. Zároveň byla také provedena analýza všech jednotlivých provozních stavů dané výrobní linky, z nichž byly identifikovány a následně vybrány stavy představující prostoj ve výrobě. Obecně lze podotknout, že všechny popsané provozní stavy kromě automatického výrobního režimu znamenají určitý typ prostoje či zastavení. Zároveň je nutné zmínit, že provozní stav přehoz, který představuje konfiguraci nastavení výrobní linky kvůli změně vyráběného typu čelního skla, je prostojovým stavem pouze tehdy, když dojde k přesáhnutí maximální doby trvání.

V souvislosti se zmíněnou specifikací ArchiMate byly popsány veškeré prvky systému od vrstvy technologické, přes vrstvu aplikační až po podnikovou vrstvu. První technologická vrstva, která představovala primárně zdroj dat v podobě řídicích systémů výrobní linky a zároveň také další komunikační a datové prvky jako například Master PLC určené pro konsolidaci a předzpracování všech požadovaných dat.

Data z tohoto Master PLC byla následně pomocí OPC UA komunikačního protokolu odesílána do aplikační vrstvy, konkrétně na OPC server, jenž byl určen pro přípravu požadovaných datových bodů pro jejich následnou archivaci v databázovém systému. Pro účely ukládání a dalšího uvedení sbíraných dat do souvislostí byla určena sada softwarových analytických nástrojů PI System

od společnosti Osisoft. V rámci tohoto nástroje byla nejprve vytvořena datová struktura rozdělující požadovaná data dle jejich příslušnosti vzhledem k jednotlivým technickým částem výrobní linky. Následně byly provedeny různé výpočty a analýzy, jako například výpočty celkové vytíženosti jednotlivých výrobních linek nebo doby trvání jednotlivých provozních stavů a počty vyrobených kusů za výrobní směnu. V rámci systému proběhlo také definování vybraných prostojových stavů linky pro účely konfigurace notifikačních zpráv. Tyto notifikační zprávy byly prostřednictvím interní SMS brány a e-mailových zpráv odesílány koncovým příjemcům v reálném čase (vždy když došlo k vygenerování klíčové události, tedy k prostojovému stavu na daném úseku výrobní linky).

Stěžejní součástí vizualizačního a notifikačního systému byly rovněž přehledové dashboardy sloužící pro monitorování procesních dat v reálném čase, které byly vyhotoveny ve webovém prostředí PI Vision, a to na základě předem vytyčených požadavků koncových uživatelů. První z těchto dashboardů či displejů obsahuje blokové schéma, kde jednotlivé bloky představují určitou část výrobní linky, nesoucí informace o aktuálních provozních stavech, celkové vytíženosti, počtech vyrobených kusů a výrobním programu, který identifikuje právě vyráběný model produktu. V závislosti na změnách v provozních stavech pak jednotlivé bloky mění své barvy podle toho aktuálního. Další dashboardy jsou pak určeny pro monitoring počtů skel v jednotlivých zásobnících, které se nacházejí za přípravnou linkou Benteler a také pro zobrazení výstupů jednotlivých výpočtů a analýz, tedy především dob trvání provozních stavů, ať už v reálném čase či za výrobní směnu.

### <span id="page-62-0"></span>**7 Závěry a doporučení**

Tématem této diplomové práce byla vizualizace výrobních dat v souvislosti s implementací řešení v rámci Industry 4.0, především digitalizace průmyslové výroby v automobilovém průmyslu. Cílem bylo zvýšení efektivity výrobního procesu vybraného výrobního úseku a jeho optimalizace prostřednictvím vizualizačního a notifikačního systému. Tento systém využíval sběru požadovaných dat z řídicích systémů výrobní linky pro účely monitorování provozních stavů s cílem monitorovat a následně v co největší míře zredukovat prostojové provozní stavy, aby došlo ke zrychlení a celkovému zlepšení daného výrobního procesu. Veškerá data potřebná pro tyto účely byla následně vyčítána prostřednictvím komunikačního protokolu OPC UA do nadřazeného systému, jenž byl určen pro jejich ukládání a zpracování. Konkrétně šlo o tvorbu souvislé datové struktury, datových analýz a konfiguraci notifikací a následných vizualizací.

Definovaný cíl práce byl naplněn, jelikož díky tomuto monitorovacímu a notifikačnímu systému došlo k eliminaci nejvážnějších prostojových stavů, což následně vedlo k navýšení hodinového objemu výroby, a to konkrétně o 11 vyrobených kusů za hodinu.

Tento systém se ve společnosti AGC Automotive Czech aktivně využívá, je neustále aktualizován a zlepšován a slouží především pro uživatele přímo z výrobních jednotek. Do budoucna je v plánu jej rozšířit o data z dalších navazujících výrobních úseků tak, aby bylo možné monitorovat a analyzovat prostoje napříč celým výrobním procesem. V této souvislosti je v plánu opět spolupráce se společností Siemens, jejíž úkolem by bylo znovu zrealizovat datovou komunikaci z řídicích systémů výrobních linek. Konkrétně by se jednalo o implementaci podobného řešení pro monitoring a analýzu prostojů a vybraných procesních parametrů, jako tomu bylo na popisované přípravné lince Benteler. V tomto případě by se však mělo jednat o navazující výrobní proces, kterým je potisk čelních skel. K realizaci tohoto projektu by byla určena téměř stejná IT architektura a bylo by využito stejné Master PLC pro účely konsolidace a přípravy požadovaných datových bodů. Je zde také možnost rozšířit tento systém pro sledování a analýzu prostojových stavů využitím dalších analytických, reportovacích a vizualizačních

55

nástrojů, které by mohly přinést nové možnosti a benefity. Mohlo by se jednat především o využití nástrojů, které byly nastíněny v rámci literární rešerše, jako je například Grafana pro datovou vizualizaci či Microsoft Power BI rovněž pro vizualizační účely nebo reporting na pravidelné bázi.

## <span id="page-64-0"></span>**8 Seznam použité literatury**

ALLEN, Louis, Jack ATKINSON, Dinusha JAYASUNDARA, Joan CORDINER a Peyman Z. MOGHADAM, 2021. Data visualization for Industry 4.0: A stepping-stone toward a digital future, bridging the gap between academia and industry. 3. [cit. 2022-03- 18] Dostupné z: doi: <https://doi.org/10.1016/j.patter.2021.100266>

BURIAN, Pavel, 2014. Internet inteligentních aktivit. Praha: Grada. Průvodce (Grada). ISBN 978-80-247-5137-5.

DEY, Chanchal a Sunit Kumar SEN, 2020. Industrial Automation Technologies. Boca Raton, Florida, USA: CRC Press. ISBN 978-0-367-26042-2.

Drahoš, Peter & Kucera, Erik & Haffner, Oto & Klimo, Ivan. (2018). Trends in industrial communication and OPC UA. 1-5. 10.1109/CYBERI.2018.8337560. [cit. 2022-03-07]. Dostupné z: https://www.researchgate.net/publication/324548588 Trends in industrial com munication and OPC UA

Foxon.cz: Co je OPC? OPC server? OPC klient? [online], 2013. Liberec: FOXON [cit. 2021-11-21]. Dostupné z: [https://foxon.cz/blog/prakticka-teorie/159-co-je-opc](https://foxon.cz/blog/prakticka-teorie/159-co-je-opc-opc-server-opc-klient)[opc-server-opc-klient](https://foxon.cz/blog/prakticka-teorie/159-co-je-opc-opc-server-opc-klient)

GIACHETTI, Giovanni, MARÍN, Beatriz a PASTOR, Oscar. (2009). Using UML profiles to interchange DSML and UML models. [online], 385-394. 10.1109/RCIS.2009.5089302. Dostupné z: https://www.researchgate.net/publication/221430548 Using UML profiles to in [terchange\\_DSML\\_and\\_UML\\_models](https://www.researchgate.net/publication/221430548_Using_UML_profiles_to_interchange_DSML_and_UML_models)

Grafana.com: Visualization panels [online], 2022. Grafana [cit. 2022-03-22]. Dostupné z: <https://grafana.com/docs/grafana/latest/visualizations/>

Kepware*:* KEPServerEX Product overview [online], 2022. Portland: Kepware [cit. 2022-03-28]. Dostupné z: [https://www.kepware.com/en](https://www.kepware.com/en-us/products/kepserverex/)[us/products/kepserverex/](https://www.kepware.com/en-us/products/kepserverex/)

KULKARNI, Amogh, Daniel BALASUBRAMANIAN, Gabor KARSAI a Peter DENNO. An analytical framework for smart manufacturing [online]. 10. 12. 2018, 6 [cit. 2022 03-20]. Dostupné z: doi: <https://doi.org/10.1051/matecconf/201824903010>

MAHNKE, Wolfgang, Stefan-Helmut LEITNER a Matthias DAMM, 2009. OPC Unified Architecture. Berlin: Springer. ISBN 978-3-540-68898-3.

Microsoft.com: What is Power BI? [online], 2022. Microsoft [cit. 2022-03-22]. Dostupné z: [https://docs.microsoft.com/cs-cz/power-bi/fundamentals/power-bi](https://docs.microsoft.com/cs-cz/power-bi/fundamentals/power-bi-overview)[overview](https://docs.microsoft.com/cs-cz/power-bi/fundamentals/power-bi-overview)

OPC FOUNDATION, 2015. About The OPC Foundation [online]. [cit. 2022-03-19]. Dostupné z: z: [http://opcfoundation.github.io/UA-](http://opcfoundation.github.io/UA-.NETStandard/help/the_information_screen.htm) [.NETStandard/help/the\\_information\\_screen.htm](http://opcfoundation.github.io/UA-.NETStandard/help/the_information_screen.htm)

OPC Foundation: Part 1: Overview and Concepts [online], 2017. Scottsdale, USA: OPC Foundation [cit. 2021-11-28]. Dostupné z: [https://opcfoundation.org/developer](https://opcfoundation.org/developer-tools/specifications-unified-architecture/part-1-overview-and-concepts/)[tools/specifications-unified-architecture/part-1-overview-and-concepts/](https://opcfoundation.org/developer-tools/specifications-unified-architecture/part-1-overview-and-concepts/)

OPC Foundation: Part 2: Security Model [online], 2018. Scottsdale, USA: OPC Foundation [cit. 2021-11-28]. Dostupné z: [https://opcfoundation.org/developer](https://opcfoundation.org/developer-tools/specifications-unified-architecture/part-2-security-model/)[tools/specifications-unified-architecture/part-2-security-model/](https://opcfoundation.org/developer-tools/specifications-unified-architecture/part-2-security-model/)

OPC Foundation: Part 3: Adress Space Model [online], 2017. Scottsdale, USA: OPC Foundation [cit. 2021-11-28]. Dostupné z: [https://opcfoundation.org/developer](https://opcfoundation.org/developer-tools/specifications-unified-architecture/part-3-address-space-model/)[tools/specifications-unified-architecture/part-3-address-space-model/](https://opcfoundation.org/developer-tools/specifications-unified-architecture/part-3-address-space-model/)

OPC Foundation: Part 5: Information Model [online], 2017. Scottsdale, USA: OPC Foundation [cit. 2021-11-28]. Dostupné z: [https://opcfoundation.org/developer](https://opcfoundation.org/developer-tools/specifications-unified-architecture/part-5-information-model/)[tools/specifications-unified-architecture/part-5-information-model/](https://opcfoundation.org/developer-tools/specifications-unified-architecture/part-5-information-model/)

OPC Foundation: Part 8: Data Access [online], 2017. Scottsdale, USA: OPC Foundation [cit. 2021-11-28]. Dostupné z: [https://opcfoundation.org/developer](https://opcfoundation.org/developer-tools/specifications-unified-architecture/part-8-data-access/)[tools/specifications-unified-architecture/part-8-data-access/](https://opcfoundation.org/developer-tools/specifications-unified-architecture/part-8-data-access/)

OPC Foundation: What is OPC? [online], 2021. [cit. 2021-11-21]. Dostupné z: <https://opcfoundation.org/about/what-is-opc/>

OSIsoft.com: PI Vision User Guide [online], 2022. Osisoft [cit. 2022-03-22]. Dostupné z: [https://docs.osisoft.com/bundle/pi-vision/page/pi-vision-user](https://docs.osisoft.com/bundle/pi-vision/page/pi-vision-user-guide.html)[guide.html](https://docs.osisoft.com/bundle/pi-vision/page/pi-vision-user-guide.html)

SALVADORINHO, Juliana, Leonor TEIXEIRA a Beatriz SOUSA SANTOS, 2020. Storytelling with Data in the Context of Industry 4.0: A Power BI-Based Case Study on the Shop Floor. Lecture Notes in Computer Science [online]. Springer, Cham, 2020, (12427) [cit. 2022-03-20]. ISSN 978-3-030-60152-2. Dostupné z: doi: [https://doi.org/10.1007/978-3-030-60152-2\\_48](https://doi.org/10.1007/978-3-030-60152-2_48)

Tableau: What is VizQL? [online], 2022. Seattle: TABLEAU SOFTWARE [cit. 2022-03- 22]. Dostupné z: <https://www.tableau.com/drive/what-is-vizql>

The Open Group Publications Catalog: ArchiMate® 3.1 Specification [online], 2019. The Open Group [cit. 2022-03-07]. Dostupné z: <https://pubs.opengroup.org/architecture/archimate3-doc/>

VANUS, Jan, Petr VOJCINAK a Radek MARTINEK, 2016. Building heating technology in Smart Home using PI System management tools. Perspectives in Science [online]. 2016(7) [cit. 2022-03-19]. ISSN 2213-0209. Dostupné z: doi: <https://doi.org/10.1016/j.pisc.2015.11.019>

VETTIANKAL, Rohan, 2021. OSIsoft.com [online]. [cit. 2022-03-19]. Dostupné z: <https://www.osisoft.com/blog/why-were-retiring-PI-ProcessBook>

ŽENÍŠEK, David a Michal ŠIMON. Analýza poruch pomocí Power BI [online]. 2020, 7 [cit. 2022-03-22]. Dostupné z: doi: [https://doi.org/10.24132/PI.2020.09693.230-](https://doi.org/10.24132/PI.2020.09693.230-236) [236](https://doi.org/10.24132/PI.2020.09693.230-236)

## <span id="page-68-0"></span>**9 Přílohy**

#### *Příloha č. 1 - Oskenované zadání práce*

![](_page_68_Picture_2.jpeg)

#### Zadání diplomové práce

![](_page_68_Picture_102.jpeg)

#### Cíl, metody, literatura, předpoklady:

Tato diplomová práce se zabývá vizualizací průmyslových dat z výrobních linek v souvislosti se zavedením konceptů Industry 4.0. V současnosti se jedná o trend související s rozvojem digitalizace a automatizace výroby a změn na trhu práce, který v posledních letech zaznamenal značný růst. V teoretické části se práce dále stručně zabývá otázkami vizualizace dat především v průmyslové výrobě na základě vypracované literární rešerše. Konkrétně půjde o různé techniky vizualizace a využití adekvátních nástrojů pro sběr, analýzu a vizualizaci dat. Dále je nastíněna problematika komunikačních protokolů OPC, s blížším zaměřením na protokol a specifikaci OPC UA. V praktické části je vysvětlen proces vizualizace dat od jejich získání až po jejich finální podobu s ohledem na implementaci Industry .<br>4.0 v konkrétní společnosti z automobilového průmyslu. Pro tento účel byl vybrán konkrétní projekt týkající se monitoringu prostojů výrobní linky, který je zaměřen na návrh a implementaci vizualizačního a notifikačního systému. Zároveň jsou také představeny a analyzovány jednotlivé softwarové nástroje, které slouží pro vizualizování dat.

1. Úvod

- 2. Cíle a metodika zpracování
- 3. Literární rešerše
- 4. Komunikační protokoly v rámci OPC
- 5. Praktická část
- 6. Shrnutí výsledků
- 7. Závěry a doporučení
- 8. Seznam použité literatury

Digital Transformation: Building Intelligent Enterprises. Anup Maheshwari. ISBN: 978-1-119-54083-0 September 2019.

Industry 4.0: Industrial Revolution of the 21st Century. Elena G. Popkova, Yulia V. Ragulina, Aleksei V. Bogoviz. ISBN: 978-3-319-94310-7 2018

Industry 4.0: Current Status and Future Trends. IntechOpen. ISBN: 978-1-83880-094-9.2020

Podniková informatika. P. Čech, V. Bureš. Gaudeamus. ISBN: 978-80-7041-479-8. 2009

![](_page_68_Picture_103.jpeg)

Datum zadání závěrečné práce: 21.1.2021